# 全国职业院校技能大赛

# 赛项规程

#### 一、赛项名称

赛项编号:GZ-2021035

赛项名称:网络系统管理

英文名称: Network System Administrator

赛项组别:高职

赛项归属:电子信息大类

#### 二、竞赛目的

本赛项旨在融合世界技能大赛的技术标准和规则要求,通过大赛 让参赛选手经历一个基于完整工作过程的检测,使参赛选手、裁判等 相关人员,熟悉并掌握世界技能大赛的技术规范和行业技术标准。通 过竞赛来检测教学水平,引领和促进职业教育教学改革,促进与世界 最新水平接轨,营造崇尚技能的社会氛围。

网络系统管理岗位上的人员主要工作在商业和组织机构中,包括 网络运营中心、互联网服务提供商、数据中心等工作场所;为用户提 供日常 IT 业务运营,支持广泛的 IT 信息服务:用户业务支持、故障 排除、设计、安装与升级操作系统、规划网络应用、配置网络设备等。 此外,网络系统管理人员有责任与用户进行专业的工作交互,以满足 用户的信息化需求,确保 IT 系统和网络服务的连续性,并对 IT 系统 的运营和网络服务的开发提供建议和指导,以提升 IT 网络信息系统 的管理效能,推动组织向前发展。

通过大赛培养参赛选手在企业真实项目环境下进行网络规划与 实施、配置网络设备的基础信息、搭建网络与部署信息化系统的方案、 搭建移动互联网与实现无线网络优化、实施出口安全防护与远程接 入、搭建网络服务与配置企业应用、完成网络设计与规划等信息化全 网融合领域的核心技能;同时培养选手的沟通力、抗压力、6S 规范 等职业素质;展现职业院校计算机网络技术及其相关专业学生的技能 与风采,激发学生求知欲和参赛热情,以达到"以赛促学、以赛促教、 以赛促改"目的。

通过大赛搭建校企合作平台,引导更多的行业、企业参与校企合 作,深化产教融合,推进产教融合人才培养,使职业院校能更深入地 了解产业的发展趋势以及产业对 IT 人才的需求标准,引领计算机网 络技术及相关专业改革与发展,适应互联网+、移动互联、云计算、 大数据、智慧城市等新一代网络技术发展的需求,推动专业的新模式、 新业态、新应用的发展。

通过大赛培养一批"实践能力强、教学水平高、敬业精神佳"的 双师型"种子教师"师资队伍, 建设一批高质量、立体化的专业课程 资源包、项目教学资源等。

## 三、竞赛内容

(一)选手需具备能力

本赛项基于企业真实项目和工作任务,结合企业岗位对学生职业 技能的最新需求,在规定的时间内完成指定任务的网络工程规划和信 息化系统部署。其中,主要考核参赛选手在无线网络规划与实施、设 备基础信息配置与验证、网络搭建与信息化系统的方案部署、移动互 联网搭建与无线网络优化、出口安全防护与远程接入、网络服务搭建 与企业应用、网络设计与规划、掌握赛场规范和撰写文档规范等方面 技能。此外,竞赛同时考核参赛选手工作组织和自我管理能力、沟通 和人际交往能力、解决问题能力以及致力于紧跟行业发展步伐的自我 学习能力。

本项目竞赛内容通过对技能实操表现来评估知识理解以及技能 的熟练程度,将不再另外举行知识及理解性质的理论测试。

参加本项目竞赛的选手应具备的知识和技能如下列表所示,大赛 允许 5%偏差。以下知识和技能描述分为多个能力要求部分,每部分 使用百分比来表示所占赛题的权重。

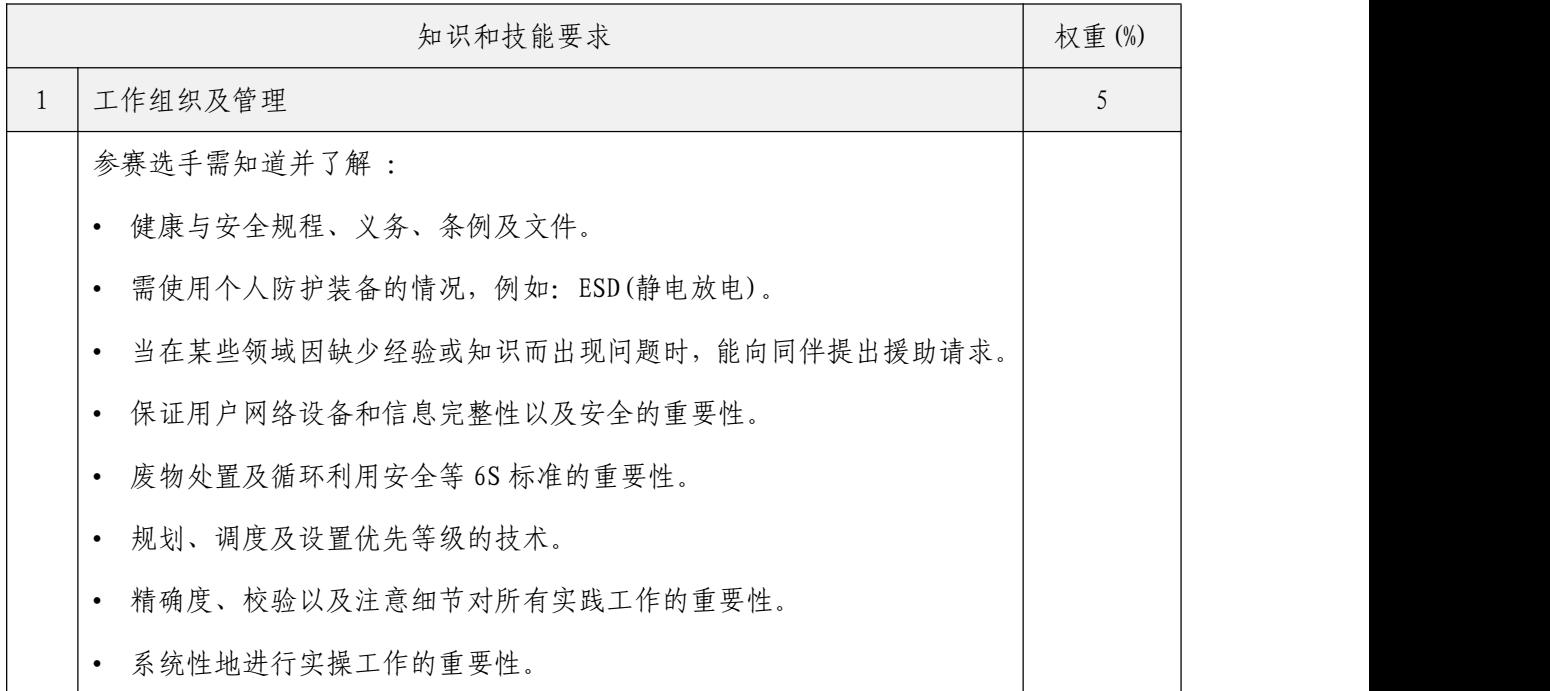

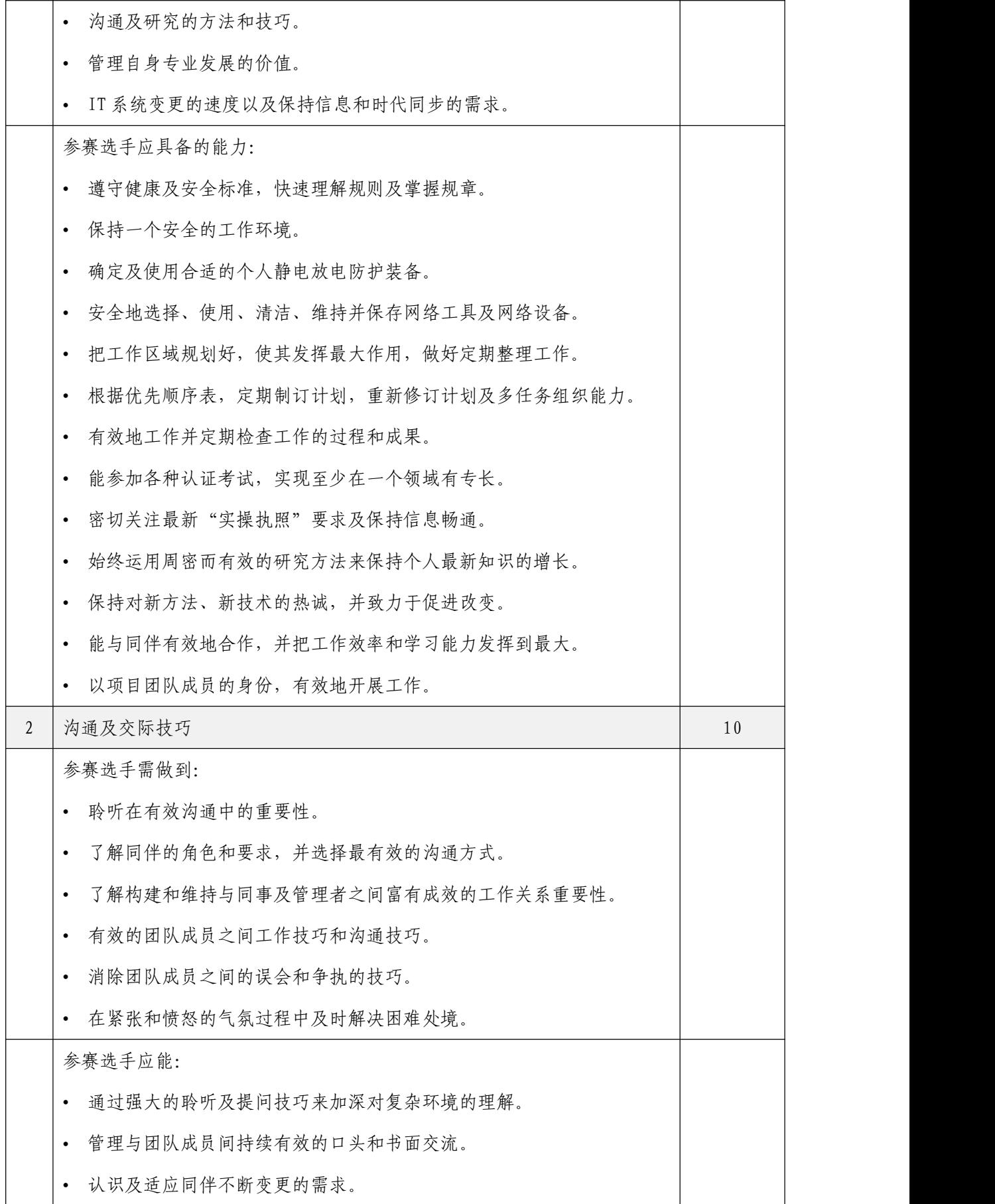

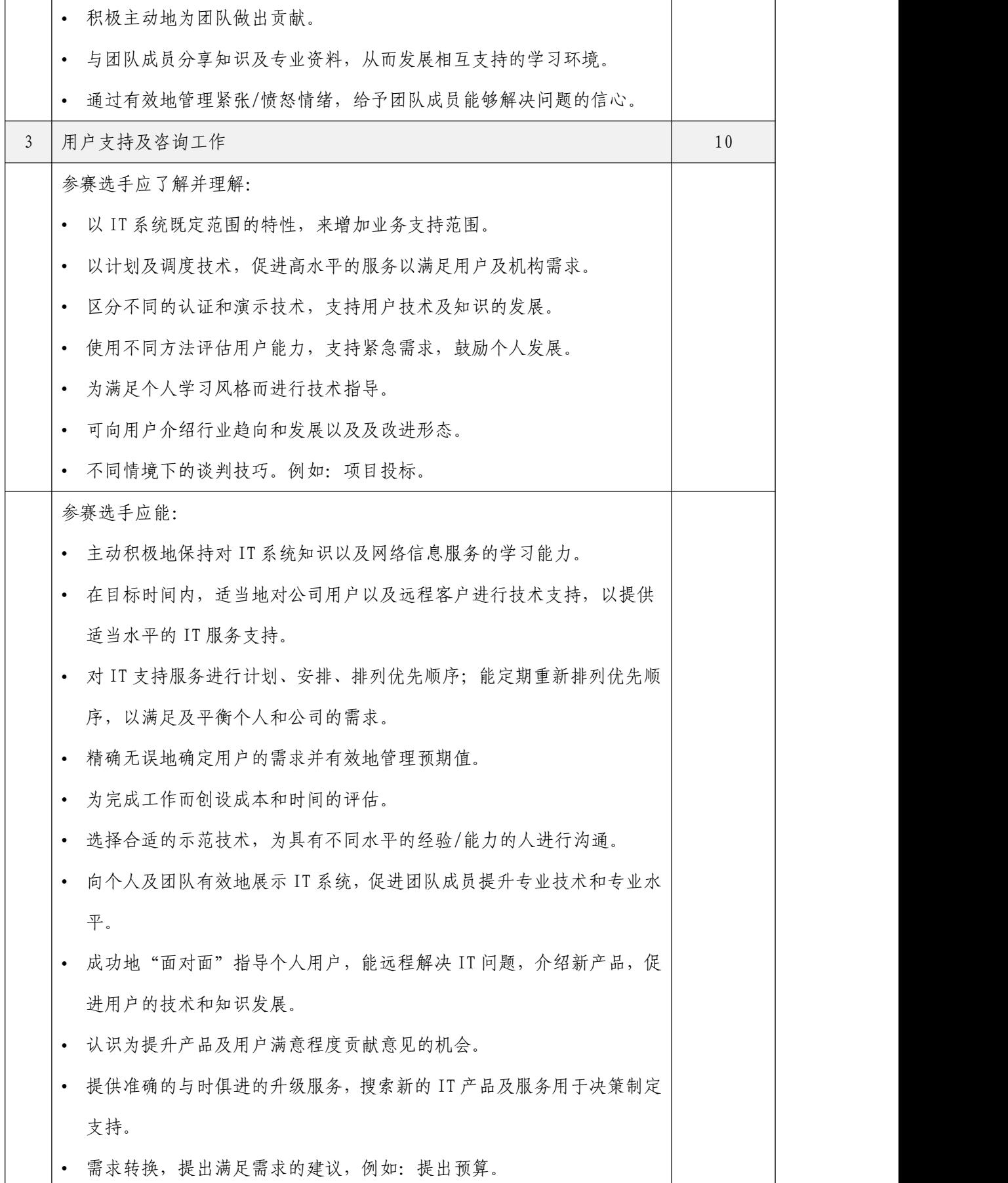

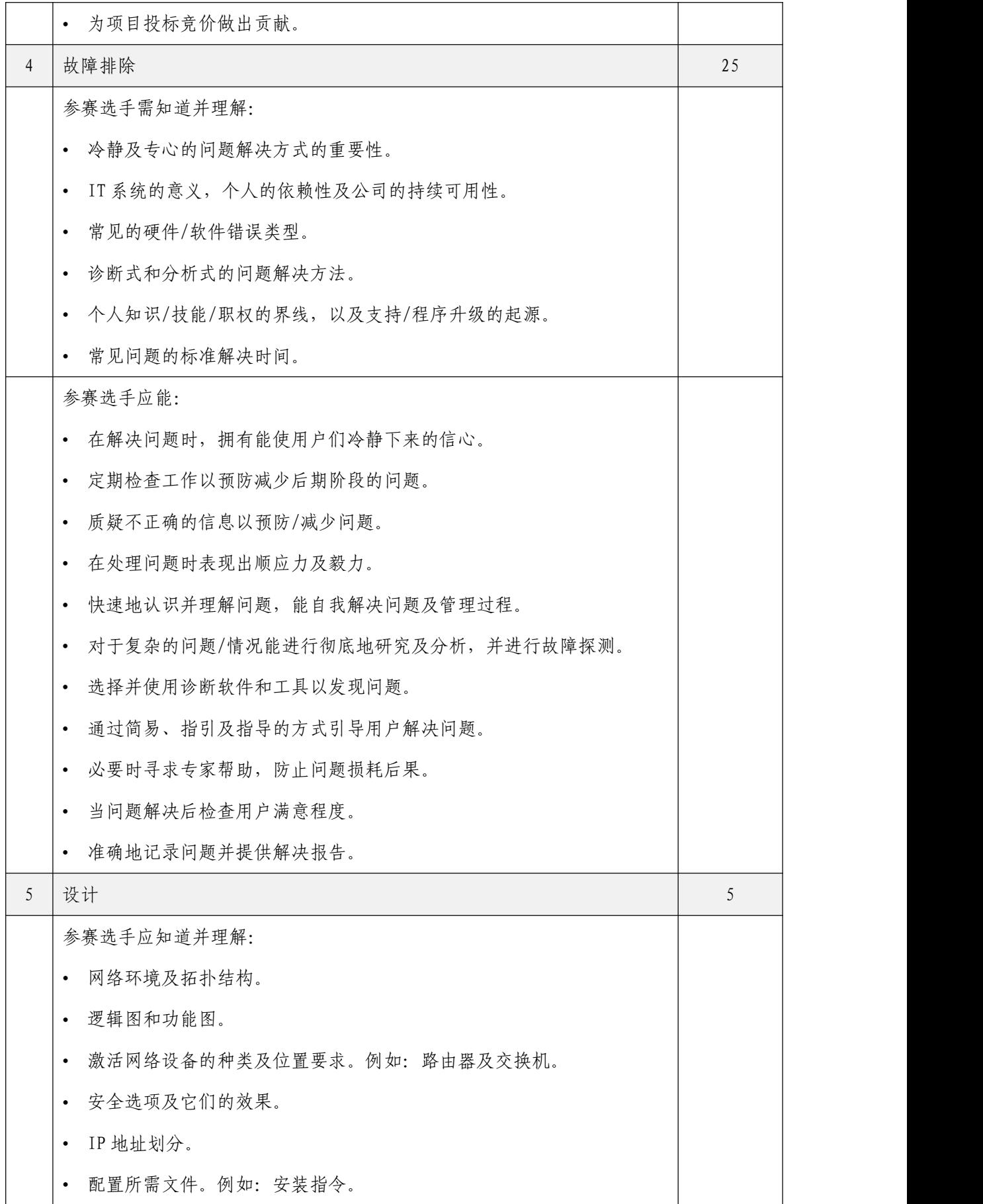

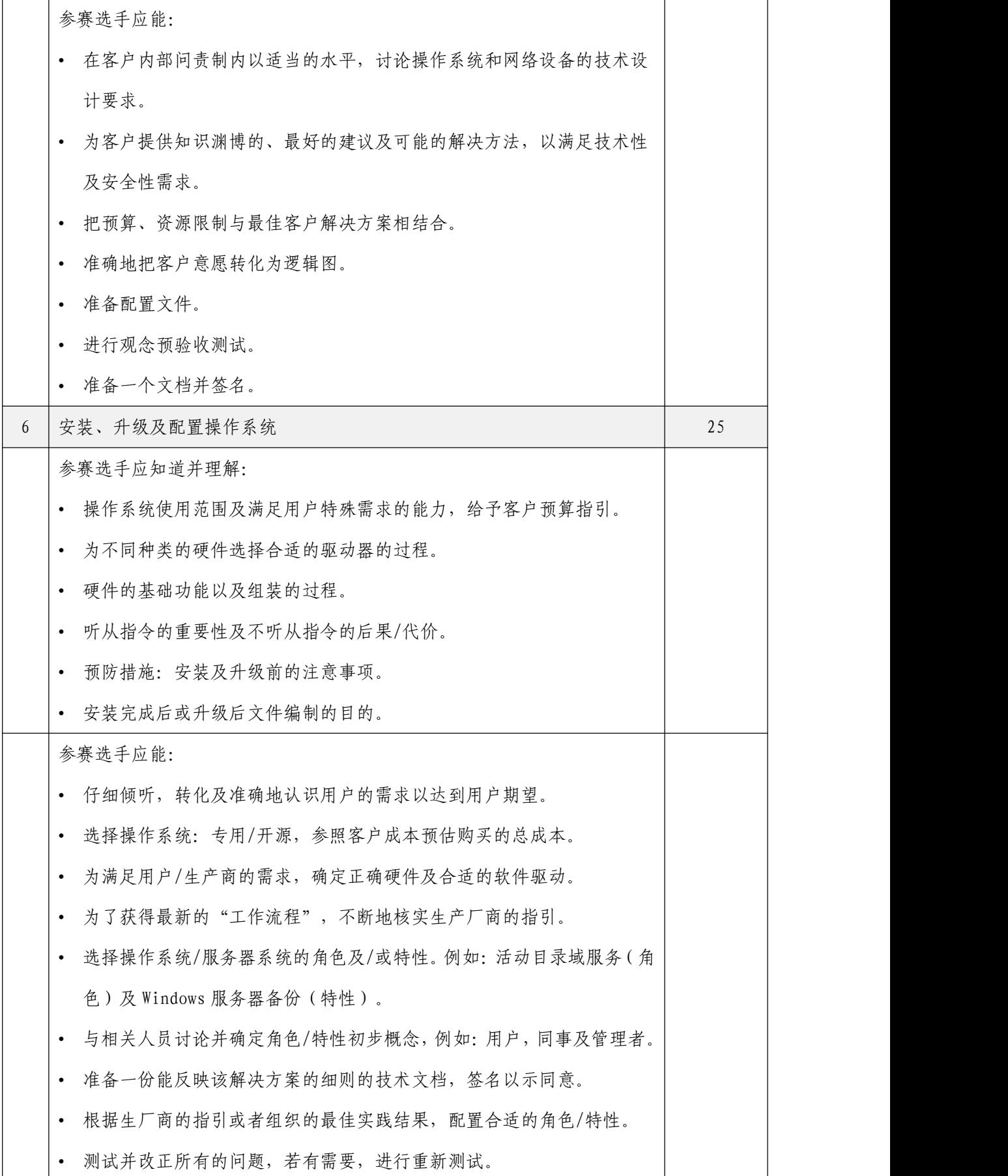

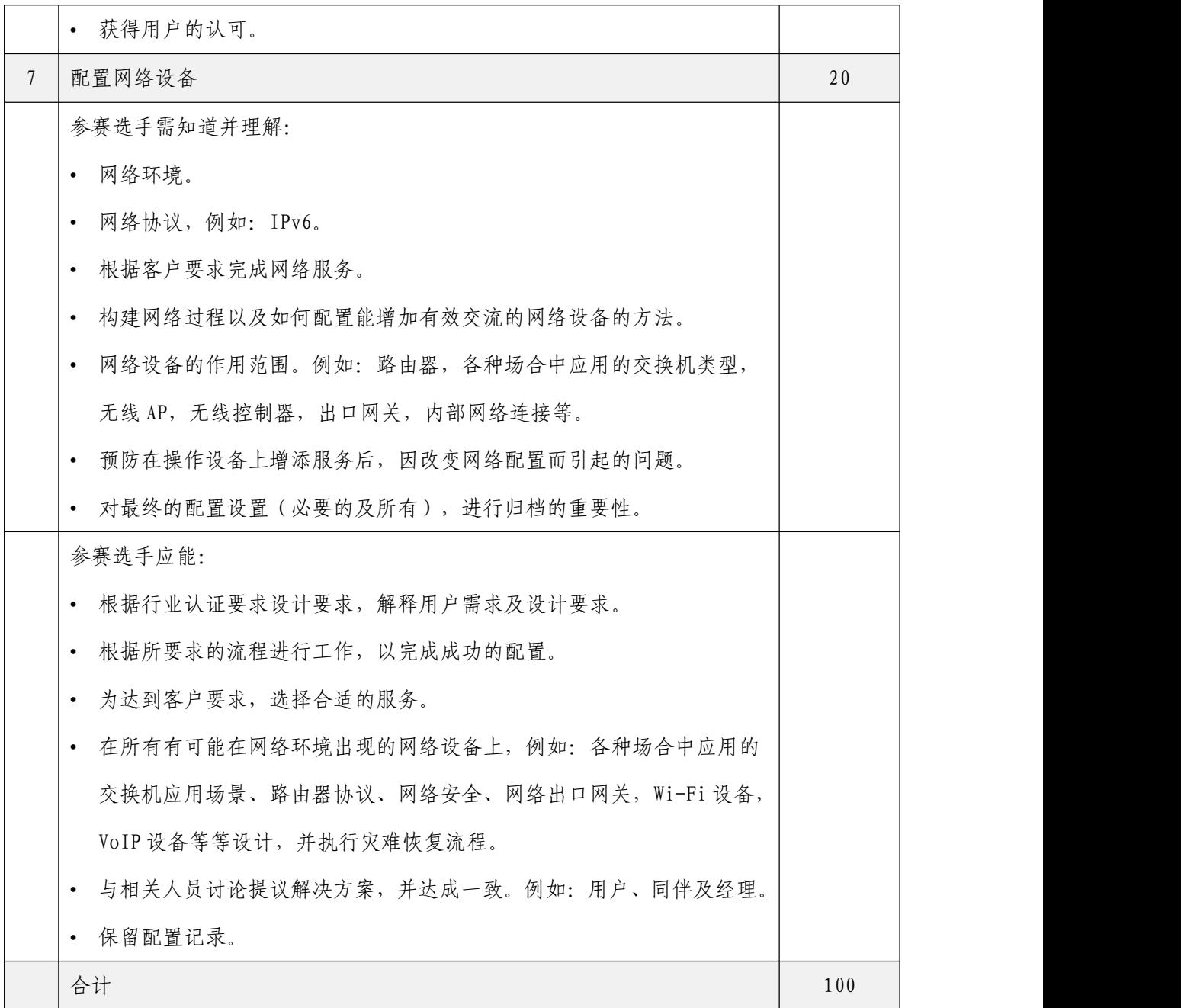

(二)竞赛模块

网络系统管理赛项基于企业真实项目,结合企业岗位技能需求, 在 3 天时间 (每天 4 小时, 累计 12 小时) 内, 完成指定任务的网络 系统规划和网络服务业务部署。

# 1. 竞赛内容

本竞赛结合国内行业、企业的实际业务和世赛标准来组织命题;

本竞赛只考核技能部分,不涉及理论。本竞赛进行的技能实操考核, 涉及 Linux 环境模块、Windows 环境模块、网络构建模块 3 个模块, 详细内容如下表所示。

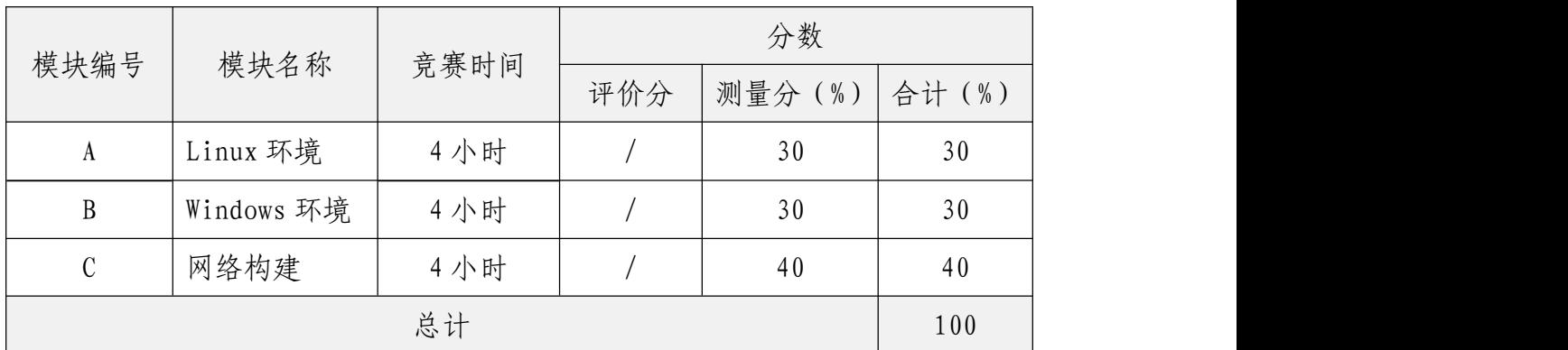

备注 1: 关于文档制作规范性由评分裁判评分, 权重 3%, 每个模块 1%。

备注 2:关于最终赛题难度将由专家组讨论决定。

参赛选手需要根据赛项的要求,对竞赛现场环境中部署的网络服 务项目进行分析、设计、连接、配置、调试和排障;对网络中的服务 器和客户端进行相应配置,实现全网的互联互通,并保障网络安全。

#### 2. 模块介绍

本次竞赛中各模块的基本内容如下所示。

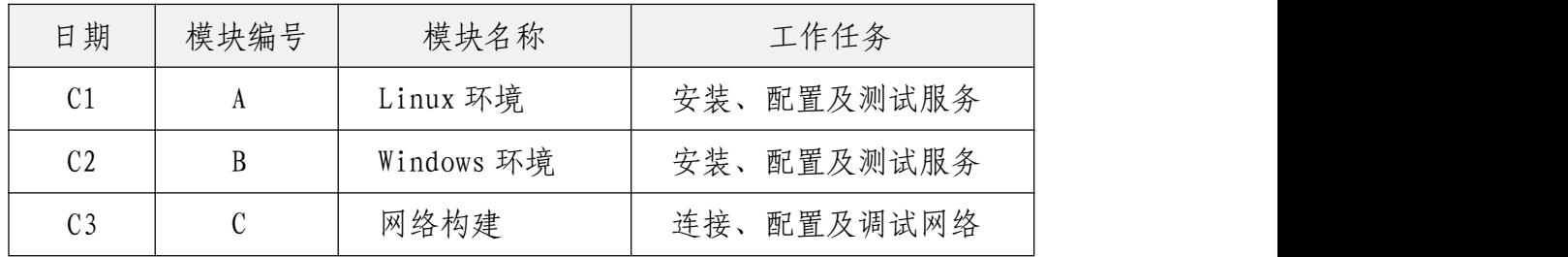

其中,各模块的详细内容描述如下。

(1)Linux 环境模块,比赛时间 4 小时。

依据设计图纸配置系统网络连接,依据信息系统构建要求,完成 基于 Linux 系统的企业信息化系统的构建;在符合 RHEC、LPI2 技术 水平规范要求的情况下,管理多台 Linux 服务的网络资源、存储资源、 计算资源的分配与管理,提供安全有效的信息化系统平台的服务。

参赛选手需要掌握以下并不仅限于以下技能。

- 根据需求安装一个主流的 Linux 发行版。
- > 安装和配置 Linux 服务, 如 Apache、MySQL 等。
- 根据预装计划分区。
- 配置文件系统。
- 安装操作系统后对软件包进行管理。
- 选择适当的网络配置和协议。
- ▶ 为 Linux 安装选择适当的参数。
- 配置必要的外设。
- 为合法用户的安全访问管理存储设备。
- 挂载和卸载不同的文件系统。
- 创建和修改文件和目录。
- 执行内容和目录搜索。
- 创建链接文件。
- 修改文件和目录的权限和所有者。
- ▶ 识别和修改文件和目录默认权限。|
- 对可记录式媒体进行访问和数据写入。
- 管理 Linux 服务或进程以有效利用资源。
- 管理运行级别和系统初始化。
- 通过标识、执行、撤消和管理等控制进程。
- 修复(软件)包和脚本。
- 监测和诊断网络活动。
- 管理打印作业和打印队列。
- 执行远程管理。
- 通过创建、修改和使用命令来管理基本的 shell 脚本。
- 通过创建、修改和删除命令来管理用户和组帐户。
- 管理和访问邮件队列。
- 使用守护进程来调度将要执行的作业。
- 配置客户端网络服务和设置。
- 配置基本的服务器网络服务。
- 实现基本的路由和子网设置。
- 配置系统和执行基本的 makefile 修改以支持编译应用程序和驱动程序。
- 配置用于挂载硬盘或者分区的文件。
- 实现 DNS。
- 配置网络接口卡。
- 配置 Linux 打印服务。
- 应用基本的打印机权限。
- 配置日志文件。
- 配置 X 窗口系统。
- 建立环境变量。
- 管理服务器/工作站安全参数以维护操作系统和数据完整性。
- 配置安全环境文件。
- 给定安全需求,实施适当的加密配置。
- 使用适当的访问级别登录(系统)。
- 设置进程和特殊权限。
- > 给定安全需求, 实现基本的 IP 表/链。
- 为文件和身份验证实现安全审计。
- ▶ 建立用户级安全。
- 配置便携式系统硬件。
- 配置 RAID(冗余磁盘阵列)。
- (2)Windows 环境模块,比赛时间 4 小时。

依据设计图纸要求,配置和管理 Windows 用户及应用服务器; 在 符合(MCSE): Mobility Infrastructure、(MCSE): Core Infrastructure 认证技术水平规范要求的情况下,在活动目录环境 中实现用户、组和计算机账户统一管理,配置对共享文件夹的安全访

问;为 Windows 远程管理安装和配置终端服务;创建控制用户桌面的 设置等安全性的策略。

参赛选手需要掌握以下并不仅限于以下技能。

- 管理本地、漫游和强制的用户(配置)文件。
- 在活动目录环境中实现用户、组和计算机帐户。
- 配置对共享文件夹的访问。
- > 为远程管理安装和配置终端服务。
- 安装和配置终端服务,为瘦客户端提供应用程序。
- 配置文件系统权限。
- 建控制用户桌面的设置和安全性的策略。
- 管理策略的应用。
- 通过策略来部署软件。
- 配置和管理网络服务器。
- 配置网站的身份验证。
- 为服务器执行系统还原。
- 管理备份过程。
- 从服务器硬件故障中还原系统。
- > 配置 DNS 服务器的服务。
- > 配置 RAID(磁盘冗余阵列)。
- 远程管理网络的附属存储。
- 实现虚拟化软件。
- 在虚拟计算环境中执行系统还原。
- 管理审计设置和审计日志。
- > 配置 DHCP。
- 验证 DHCP 的保留配置。
- 安装操作系统映像。
- 配置网络策略服务器。
- (3)网络构建模块,比赛时间 4 小时。

依据网络构建的服务需求,构建复杂的网络及服务,完成各类网 络设备的配置与管理。根据行业中网络助理工程师、网络工程师认证 要求,用户需求及设计要求,在所有网络环境出现的网络设备上,例 如:路由器、数据中心交换机、网关、无线设备等,应用各种类型的 服务配置,包括软件及硬件升级,设计并执行灾难恢复流程等。

参赛选手需要掌握以下并不仅限于以下技能。

- 根据拓扑规划,根据设备在实际案例中的位置规范配置设备。
- 会配置设备的远程访问,会配置接口描述,按照标准规范密码等。
- 恢复与重置网络设备密码。
- 根据软件版本发布规定升级到专属的软件版本。
- 配置交换机安全技术(如 SSH、ACL、SNMP 等)实现网络安全性。
- 会进行网络联调、测试和验证。
- 配置虚拟局域网技术,实现网络广播隔离与区域划分。
- > 配置交换机 DHCP 中继, 实现用户动态获取地址。
- > 配置交换机生成树技术, 实现网络冗余与备份。
- 配置交换机路由技术(如静态、RIP、OSPF、BGP 等),实现网络连通。
- 根据需求描述及对功能理解,完成路由器配置。包括静态路由、RIP、OSPF、 BGP 等, 实现网络连通。
- > 掌握 IPV6 常用路由协议, 会组建 IPV6 网络, 实现网络连通。
- 会配置 IPV6 隧道技术,实现 IPV6 over IPV4 通信。
- 配置和应用常用广域网技术(如 PPP 等)。
- 配置交换机高可靠性技术(如链路聚合、DLDP 、BFD、Track 等),实现网络 中链路快速收敛。
- 配置交换机 VRRP 技术,实现网关冗余与备份。
- 会实施路由策略,控制路由按照指定策略转发。
- 配置交换机网络设备虚拟交换技术,实现数据中心网络的虚拟化,实现网络中 心网络的高可靠。
- 配置无线控制器转发模式,实现无线网络中用户数据本地转发或集中转发。
- 使用无线控制器创建 SSID,实现无线用户关联 SSID。
- 配置无线控制器热备功能,实现双 AC 的负载均衡。
- 实现无线认证,实现无线用户安全准入。
- > 使用无线控制器配置 AP 隔离, 实现无线用户二层隔离。
- 使用无线控制器配置限制,实现特性用户流量限速。
- 使用无线控制器配置数据加密,实现用户通信安全。
- 使用出网关配置 NAPT 及时间控制,实现用户访问互联网。
- > 使用出口网关 Web Portal 认证, 实现用户身份认证。
- 使用出口网关流量控制,实现特定业务速率限制。
- 使用出口网关行为审计,实现内网用户数据安全审计。
- 使用出口网关实现 VPN,基于行业应用场景实现外网用户安全访问内网服务, 实现隧道技术,包括不限于 GRE 隧道,Ipsec 隧道等。
- 会实施无线地勘,能绘制无线规划平面图、设计 AP 点位图、配置热图。

#### 3. 其他要求

参赛选手在竞赛过程中,还需要能有序组织和安排工作、注意赛 场安全、保持环境整洁、个人着装规范、注意安全保护(如安全用电 规范等)、遵守赛场纪律以及自我管理等职业能力;此外,提交的文 件有效、命名的文件名称符合赛题要求、文件内容排版规范及撰写的 文档符合规程等职业素养与能力评价,都作为考核评分点。

#### 四、竞赛方式

(一)选手构成

本赛项为单人技能赛,每支参赛队由 1 名选手组成,必须为在籍 高职院校学生。其中,参赛选手年龄须不超过 25 周岁(年龄计算的截 止时间以 2021 年 5 月 1 日为准),其性别和年级不限。指导教师须为 本校专兼职教师,每名选手限报 1 名指导教师。

(二)竞赛时间安排

本赛项分 A、B、C 三个模块。所有参赛选手在指定时间、按照比 赛要求完成比赛任务。三个模块分别安排在三天(备注:每天上午  $8:40^{-}12:40$ ) 时间内分别完成。

累计竞赛时间为 12 小时。

# 五、竞赛流程

(一)竞赛流程图

网络系统管理赛项的竞赛流程如图 1 所示。

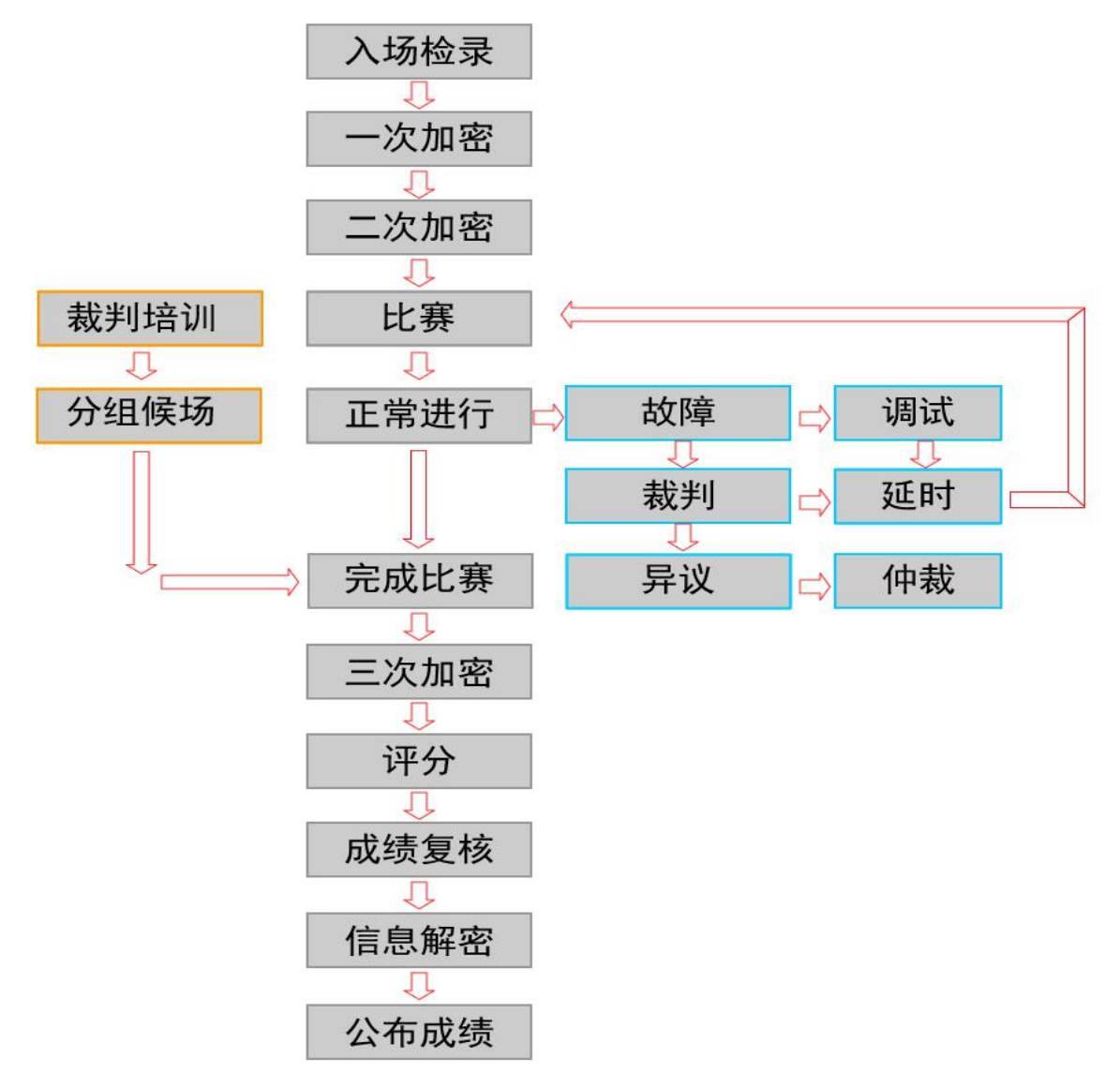

图 1 竞赛流程图

# (二)竞赛时间表

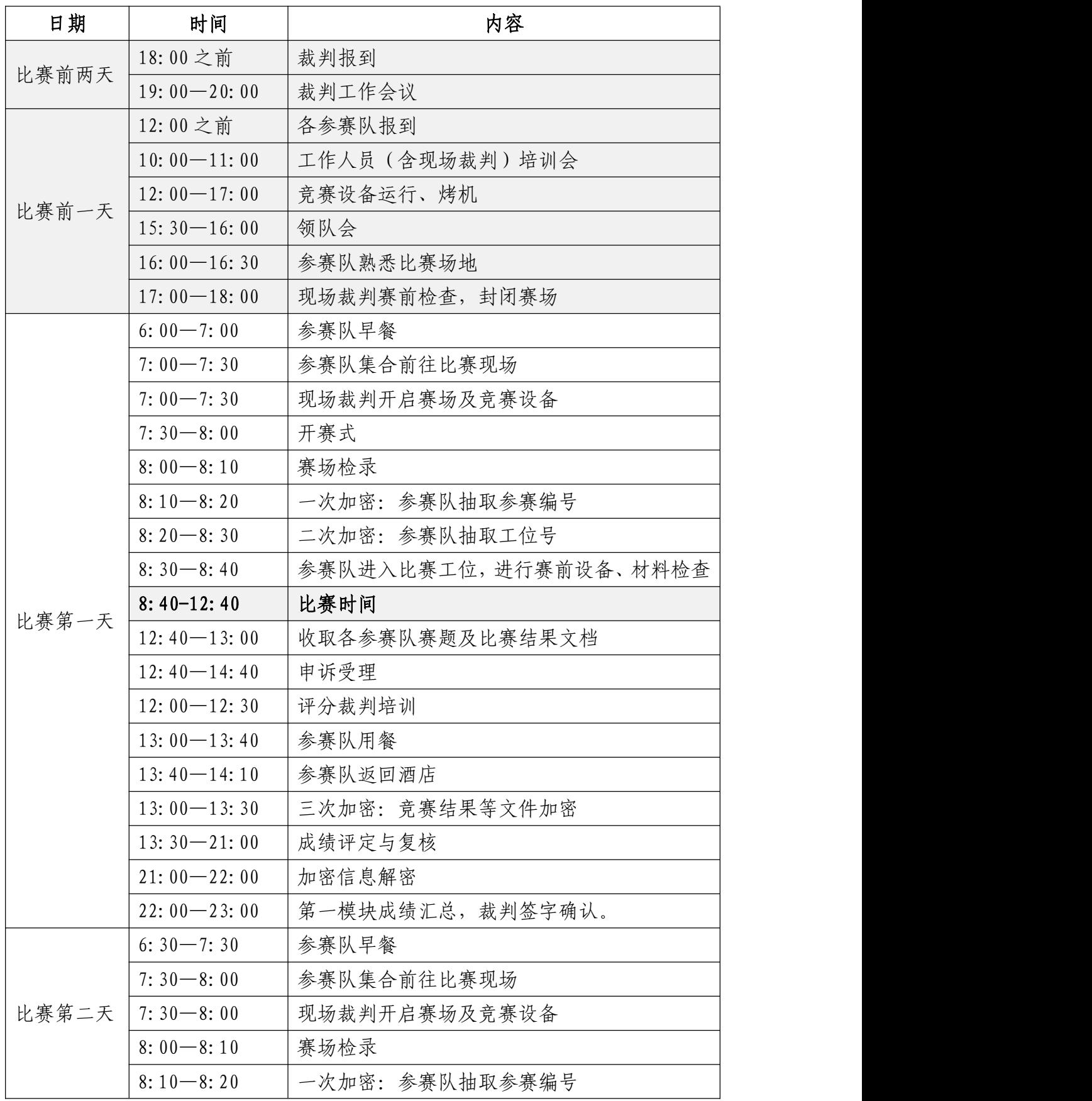

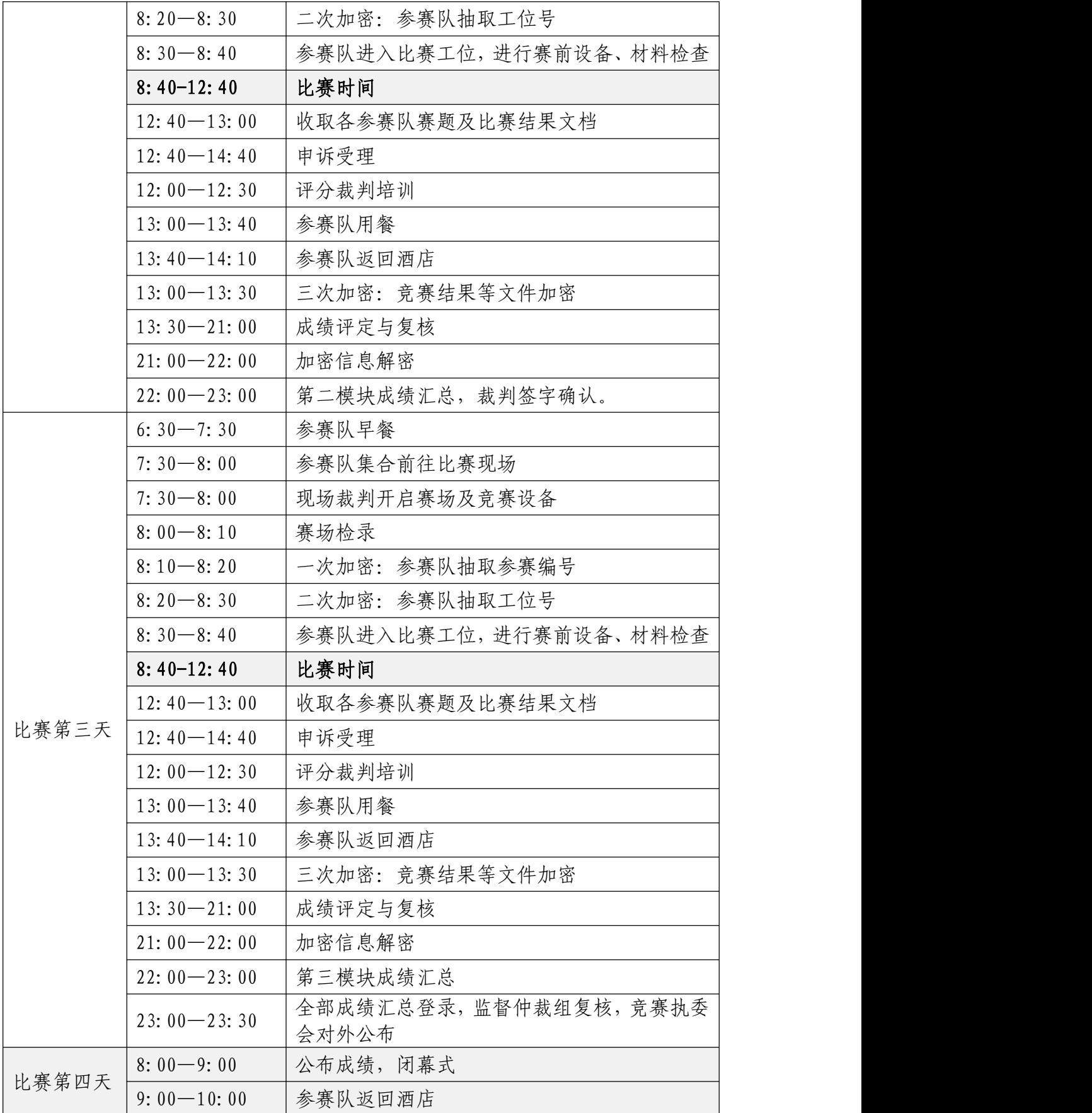

# 六、竞赛赛卷

(一)竞赛命题方案

竞赛试题设计要求如下所示:

1. 每一份试题都含有一份详细物理拓扑图及/或一份详细逻辑 图。

2. 完成 A、B、C 模块评分点设计,每个模块的评分点在 30—60 个点之间。

3. 大赛使用的所有操作系统均为英文版本。

(二)专家组建立赛题库

本赛项建立赛题库,样题由全国职业院校技能大赛执委会组织专 家组完成,样题基于全国职业院校技能大赛相关文件及参考世界技能 大赛相关技术文件要求,完成 10 套样题的赛题库建设。关于赛项库 的命题方向和命题难度,以教育部颁布的职业院校对应的课程标准和 相关行业组织颁布的行业标准为依据,结合计算机网络技术专业技能 人才培养标准和职业岗位需要,参照行业规范,设计技能操作赛题库。

制作完成的赛题库于开赛前 1 个月,通过大赛信息发布平台公开 竞赛题库以及评分要点。其中,竞赛赛题库与竞赛规程同步发布。

(三)裁判长确定赛题

根据竞赛题库,赛前由专家组编制出 2 套正式赛题,组建竞赛试 卷库,由裁判长最终审核确认、打印、封存。竞赛试卷库密封存放在 承办院校保密室中。保密室全程监控,并安排专人把守。

正式比赛试卷在比赛当天前 1 小时,由两名裁判及比赛监督员将 当天的竞赛试卷从保密室监护运往赛场。由裁判长在监督仲裁组组长

监督下,从当天的竞赛试卷库中随机抽取竞赛试题。

比赛完成后,包括参赛选手在内的任何人,都不得将竞赛试卷带 离赛场,由现场裁判对赛卷进行回收行回收,由两名裁判及比赛监督 员交由承办院校,按照相关要求和规范封存。

竞赛试卷库的详细内容,参考附件。

# 七、竞赛规则

1. 参赛队及参赛选手资格。参赛选手须为高职院校全日制在籍 注册学生、本科院校中高职类全日制在籍注册学生、五年制高职四、 五年级在籍注册学生。参赛选手年龄须不超过 25 周岁(年龄计算的截 止时间以 2021 年 5 月 1 日为准)。凡在往届全国职业院校技能大赛中 获本赛项高职组一等奖的选手,不能再报名参赛。

2. 比赛工位通过抽签决定,比赛期间参赛选手原则上不得离开 比赛场地。

3. 竞赛所需的硬件、软件和辅助工具统一提供,参赛队不得使 用自带的任何具有存储和通讯功能的设备,如硬盘、光盘、U 盘、手 机、随身听、智能手表、PDA 等。

4. 参赛选手在赛前 20 分钟,领取比赛任务,并进入比赛工位。 比赛正式开始后方可进行相关操作。

5. 在比赛过程中, 参赛选手如有疑问, 应举手示意, 现场裁判 应按要求及时予以答疑。如遇设备或软件等故障,参赛选手应举手示 意,现场裁判、技术人员等应及时予以解决。确因计算机软件或硬件 故障,致使操作无法继续,经裁判长确认,予以启用备用设备。

6. 比赛时间结束,选手应全体起立,结束操作。经工作人员查 收清点所有文档后方可离开赛场,离开赛场时不得带走任何资料。

7. 赛项裁判应严格遵守赛项各项规章制度,确保比赛公平、公 正、公开。比赛当天 8:00 起,赛项裁判应上交所有通信设备,由赛 项执委会统一保管,并安排赛项裁判在指定区域休息或工作,直至赛 项成绩评定结束。

8. 比赛结束,经加密裁判对各参赛选手提交的竞赛结果进行第 三次加密后,评分裁判方可入场进行成绩评判。

最终竞赛成绩经复核无误,由裁判长、监督长签字确认后,以纸 质形式向全体参赛队进行公布,并在闭赛式上予以宣布。

9. 本赛项各参赛队最终成绩,由承办单位信息员录入赛务管理 系统。承办单位信息员对成绩数据审核后,将赛务系统中录入的成绩 导出打印,经赛项裁判长审核无误后,签字。

承办单位信息员将裁判长确认的电子版赛项成绩上传赛务管理 系统: 同时, 将裁判长答字的纸质打印成绩单报送大赛执委会。

10. 赛项结束后,专家工作组根据裁判判分情况,分析参赛选手 在比赛过程中对各知识点、技术的掌握程度,并将分析报告报备大赛 执委会办公室,执委会办公室根据实际情况适时公布。

11. 赛项中每个比赛环节裁判判分的原始材料和最终成绩等结 果性材料,经监督仲裁组人员和裁判长签字后,装袋密封留档;并由 赛项承办院校封存,委派专人妥善保管。

## 八、竞赛环境

(一)赛场布局要求

竞赛场地包括参赛选手竞赛区域、展示平台区域、裁判区域、设 备耗材区、技术支持区、服务区。。

1. 参赛选手竞赛区域。在 400 ㎡的面积以上,按照 U 形布置竞 赛工位。每个竞赛工位标有醒目的工位编号,每个工位面积在 7 ㎡左 右,确保参赛队之间互不干扰。赛场要求竞赛过程全程无死角视频监 控,监控录像保存 3 个月。环境标准要求保证赛场采光(大于 500 lux)、 照明和通风良好;提供稳定的水、电,并提供应急的备用电源;提供 足够的干粉灭火器材,每个工位提供一个垃圾箱。

2. 展示平台区域。需要与比赛场地分开,供参赛队领队、指导 教师及工作人员休息,并开展其他相关活动。

3. 裁判区域。供裁判休息及工作场地。共配有电脑 10 台;A4 激光打印机 1 台; 桌椅 10 套; 饮水机、纸杯、文具用品若干。

4.技术支持区。为技术支持人员的工作场地,为参赛选手竞赛提 供技术支持。

5. 服务区。提供医疗等服务保障,并用隔离带隔离。

(二)赛场选手安全防护要求

1. 参赛选手应严格遵守设备安全操作规程。

2. 参赛选手停止操作时,应保证设备的正常运行,比赛结束后, 所有设备保持运行状态,不要拆、动硬件连接,确保设备正常运行, 实现正常评分。

3. 参赛选手应遵从安全规范操作,例如:ESD(静电放电)设备安

全使用及储存。

4. 参赛选手应保证设备和信息的完整及安全。

(三)赛事安全要求

1. 禁止选手及所有参加赛事的人员,携带任何有毒有害物品进 入竞赛现场。

2. 承办单位应设置专门的安全防卫组,负责竞赛期间健康和安 全事务。主要包括检查竞赛场地、与会人员居住地、车辆交通及其周 围环境的安全防卫;制定紧急应对方案;监督与会人员食品安全与卫 生;分析和处理安全突发事件等工作。

3. 赛场须配备相应医疗人员和急救人员,并备有相应急救设施。 (四)赛事开放要求

1. 赛场内除指定的裁判、工作人员外,其他与会人员须经组委会 同意或在组委会负责人陪同下,佩带相应的标志方可进入赛场内。

2. 允许进入赛场的人员,只可在安全区内观摩竞赛,不得使用录 像设备长时间拍摄选手工位、屏幕。

3. 允许进入赛场的人员,应遵守赛场规则,不得与选手交谈,不 得妨碍、干扰选手竞赛。

4. 允许进入赛场的人员,不得在场内吸烟、喧哗。

5.经组委会允许的赞助商和负责宣传的媒体记者,按竞赛规则的 要求进入赛场相关区域。

上述相关人员不得妨碍、干扰选手竞赛,不得有任何影响竞赛公 平、公正的行为。

(五)赛事绿色环保要求

1. 赛场严格遵守我国环境保护法。

2. 赛场所有废弃物应有效分类并处理,尽可能地回收利用。

3. 赛场设置排烟除尘系统,尽可能地减少和控制烟尘。

# 九、技术规范

参赛代表队在实施竞赛项目中要求遵循如下规范。

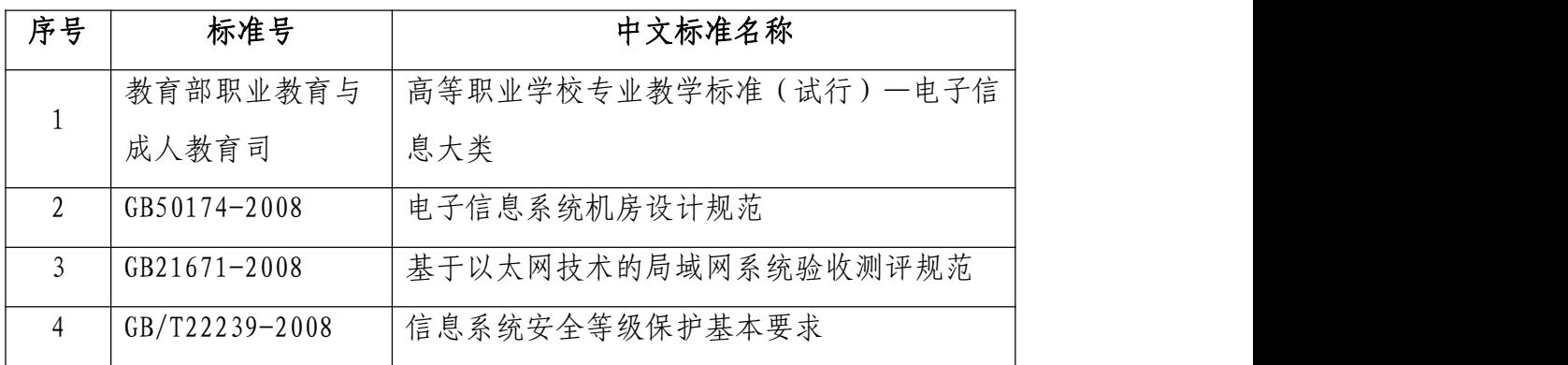

# 十、技术平台

(一)设备清单

1、工作站与 PC 端

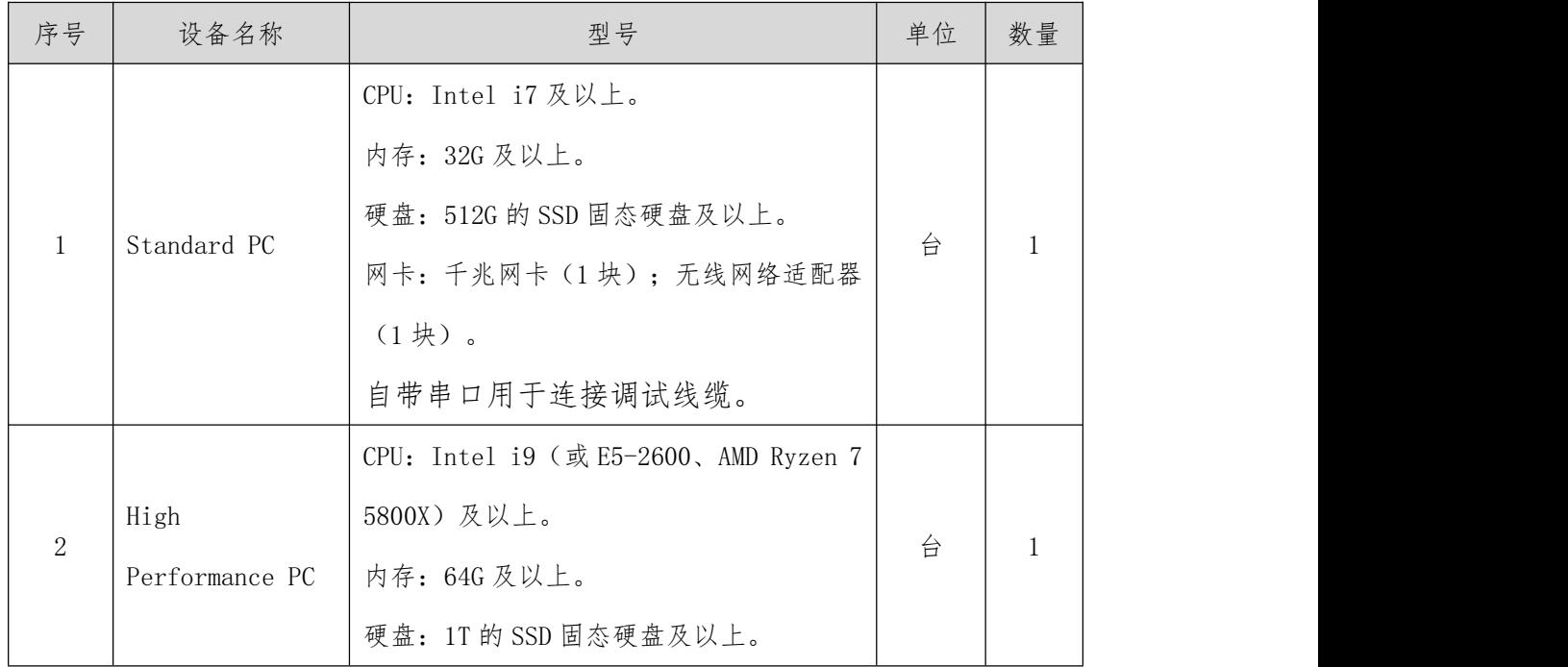

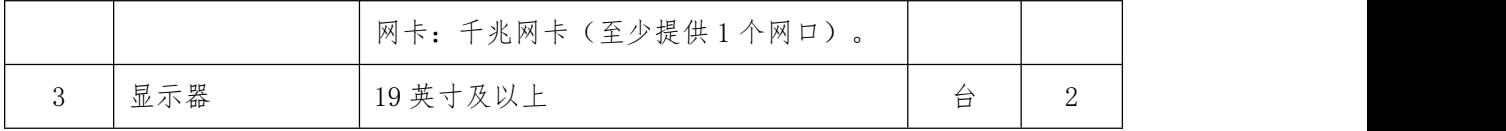

、网络设备

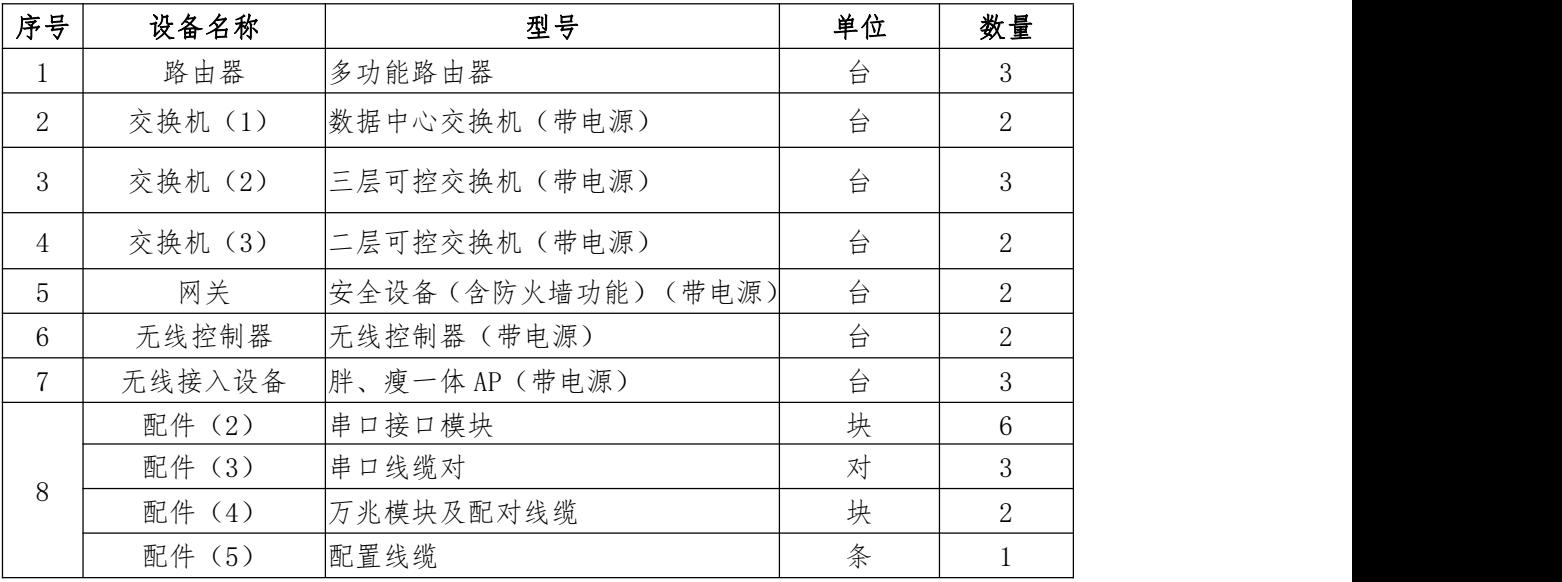

# (二)材料及软件

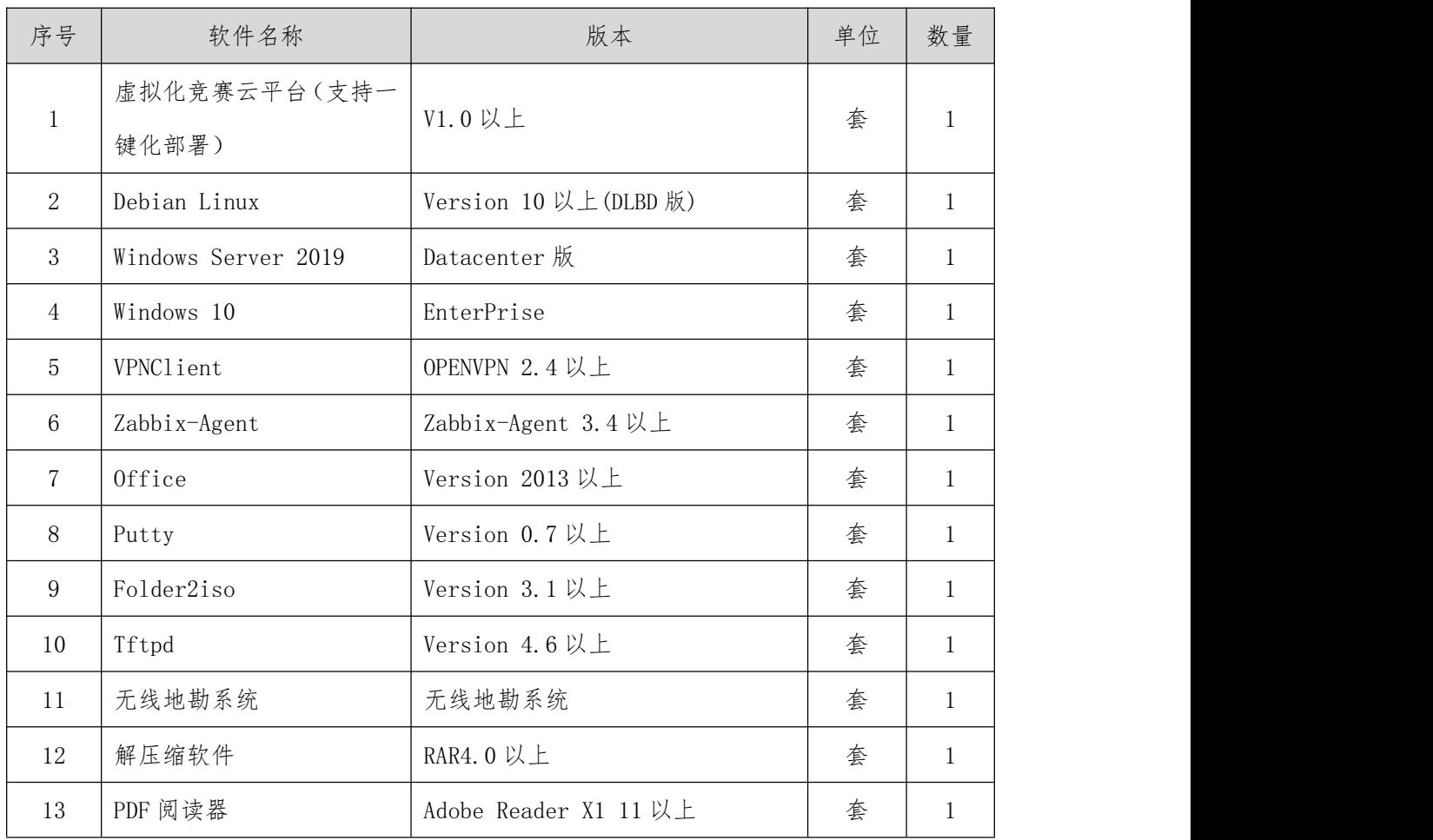

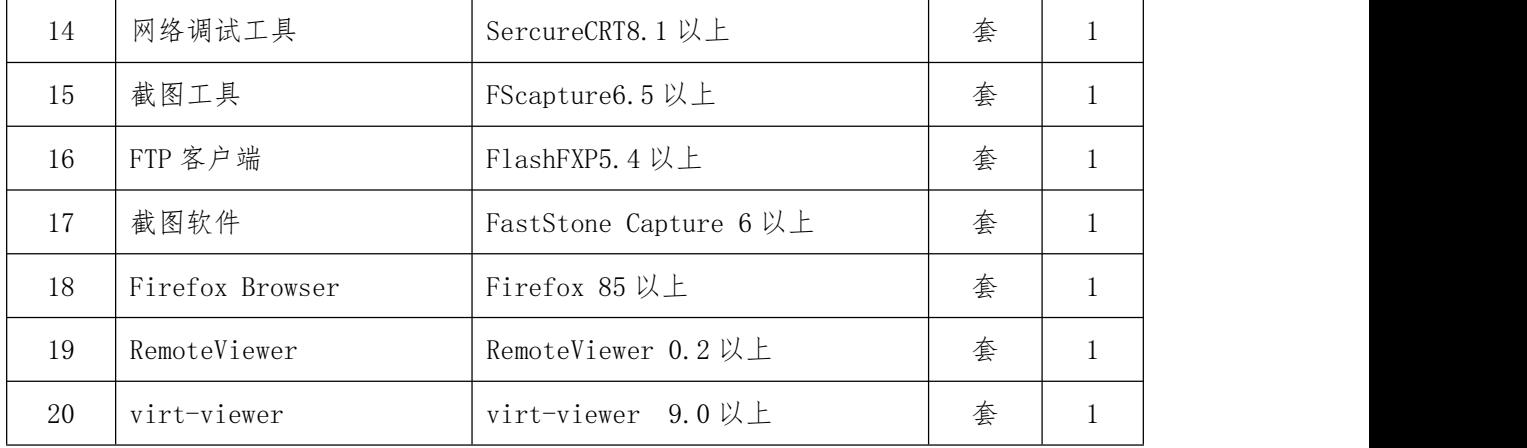

(三)场地禁止自带设备和材料

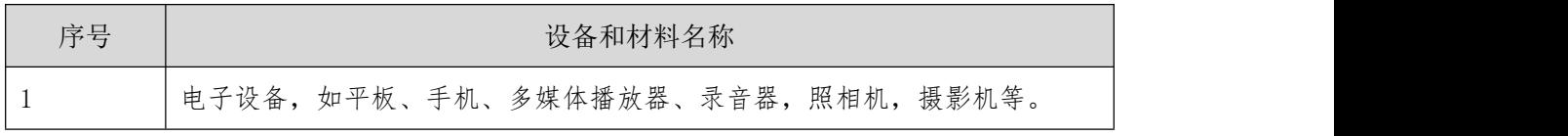

# 十一、成绩评定

(一)评分原则

1. 客观性结果评分原则

采用与行业真实项目相对接,不仅检查命令和过程配置,还需要 检测功能点是否实现。客观性结果评分依据目标功能实现的配置状 态、Show 状态信息、Web 截图状态以及功能性的状态测试进行,示 例分别如图 2、图 3、图 4、图 5 所示。通过对结果进行客观性评分, 深入考察学生对重要功能的理解是否深入,规避死记硬背,以此更能 突显赛项过程与真实工作接轨的目的。

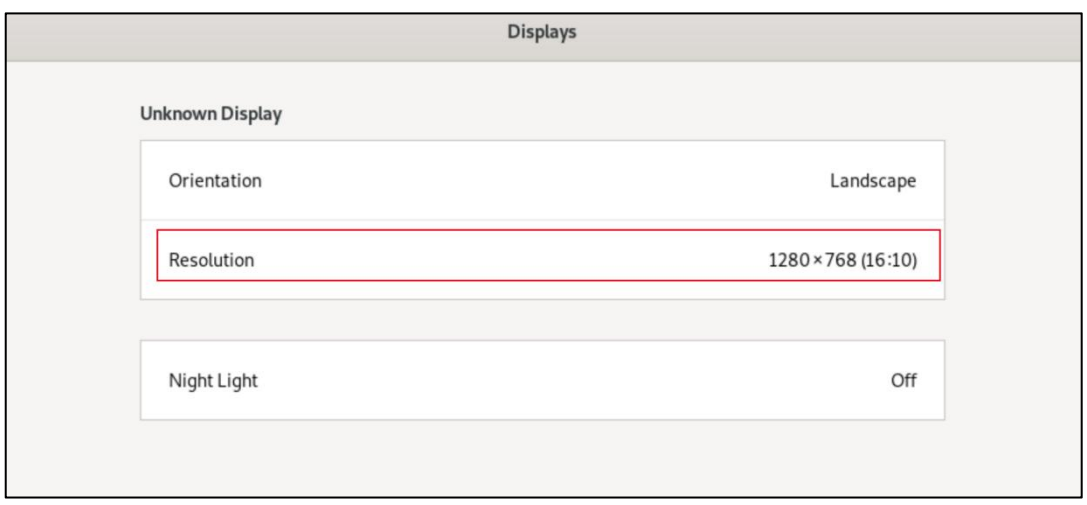

图 2:配置状态信息

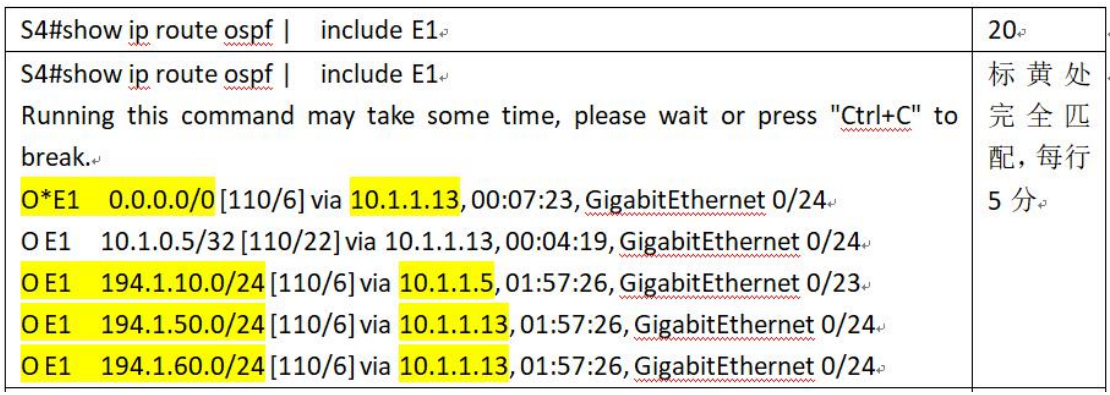

# 图 3:依据设备功能实现的 Show 状态信息

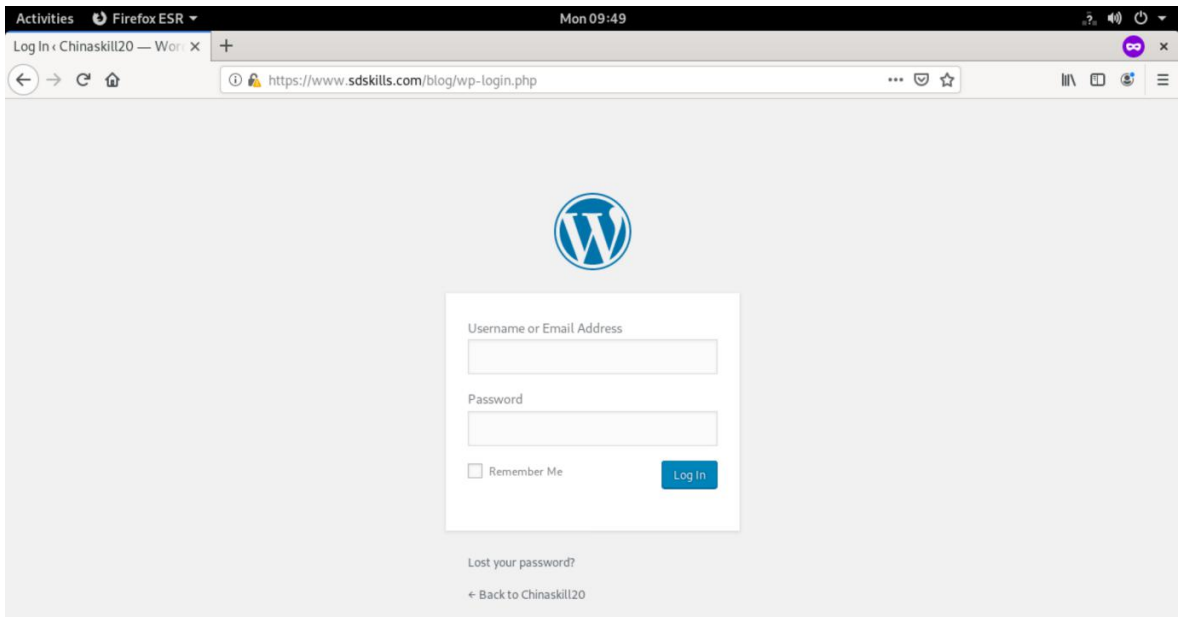

图 4:依据设备功能实现的 Web 截图状态

 $C:$  Documents and Settings \new>ping 172.16.1.1 Pinging 172.16.1.1 with 32 bytes of data: Reply from 172.16.1.1: bytes=32 time=7ms IIL=255 Reply from 172.16.1.1: bytes=32 time<1ms TTL=255 Reply from 172.16.1.1: bytes=32 time<1ms TTL=255 Reply from 172.16.1.1: bytes=32 time<1ms TTL=255 Ping statistics for  $172.16.1.1$ : Packets: Sent = 4, Received = 4, Lost =  $\theta$  (0% loss), Approximate round trip times in milli-seconds:<br>Minimum = 0ms, Maximum = 7ms, Average = 1ms C: \Documents and Settings\new>

图 5:网络连通功能性状态测试

2. 评分表样例

评分表按照选手对应题目功能配置的实现过程的截图进行评分, 具体评分样表如下。

**RSERVER TASK**(**53** 分)

| 评分要点                                            | 分值  | 评 |
|-------------------------------------------------|-----|---|
| 1.NETWORK: 1、主机名、IP 地址和域名正确各得 1 分。 (3 分) ; 2、开  | 6分  |   |
| 启路由转发(3分)。                                      |     |   |
|                                                 |     |   |
| 2.Iptables: 1、默认设置阻止所有流量(5分); 2、端口 NAT 规则(5分);  | 15分 |   |
| 3、必要的转发规则(5分)。                                  |     |   |
|                                                 |     |   |
| 3.DHCP: 1、正确安装 DHCP 服务包, 并启动成功 (2分); 2、配置 DHCP  |     |   |
| 地址池、DNS 和网关(5分); 3、DHCP 客户端测试, 获取正确地址 IP/dns/gw | 13分 |   |
| 地址 (6分)。                                        |     |   |
|                                                 |     |   |
| 4.SSH: 1、安装 ssh, 正常监听(3分); 2、限制其他客户端登录(3分);     |     |   |
| 3、使用 Chinaskill20 用户免密登录成功 (3分)。                | 9分  |   |
|                                                 |     |   |
| 5.CA: 1、证书存储路径(3分); 2、颁发者信息(7分)。                | 10分 |   |
|                                                 |     |   |

3.三次加密原则

比赛过程采取三次加密,通过抽取参赛编号、工位号和竞赛成果 号,屏蔽参赛队信息,每个环节设置一名独立裁判,每个环节结束后,

数据立即封存于裁判长处,加密裁判直接隔离,确保成绩评定公平、 公正。

4. 独立评分原则

根据裁判分工,负责相同模块评分工作的不同裁判,采取随机抽 签独立评分,确保成绩评定严谨、客观、准确。裁判进行随机抽签分 组,杜绝主观意愿组队,各自完全独立评分,裁判员间互不干涉,比 赛监督人员可随机监督。

5. 错误不传递原则

各环节分别计算得分,错误不传递,按规定比例计入选手总分。

6. 抽查复核原则

(1)为保障成绩评判的准确性,监督仲裁组对赛项总成绩排名 前 30%的所有参赛队伍(选手)的成绩进行复核;对其余成绩进行抽 检复核,抽检覆盖率不得低于 15%。

(2)监督仲裁组需将复检中发现的错误以书面方式及时告知裁 判长,由裁判长更正成绩并签字确认。

(3)复核、抽检错误率超过 5%的,则认定为非小概率事件,裁 判组需对所有成绩进行复核。

(二)评分方法

1. 竞赛满分为 1000 分。最终成绩换算为 100 分制进行排名。

2. 评分成绩=设备基础信息配置+网络搭建与信息化系统的方案 部署+移动互联网搭建与无线网络优化+安全防护与远程接入+无线 网络规划与实施+网络服务搭建与企业应用+竞赛提交文档规范。

3. 竞赛设置裁判长 1 名,裁判 30 名,裁判分为加密裁判、现场 裁判、评分裁判。裁判人员必须具备三个模块专项能力中至少一项资 质需求,具体如下表。

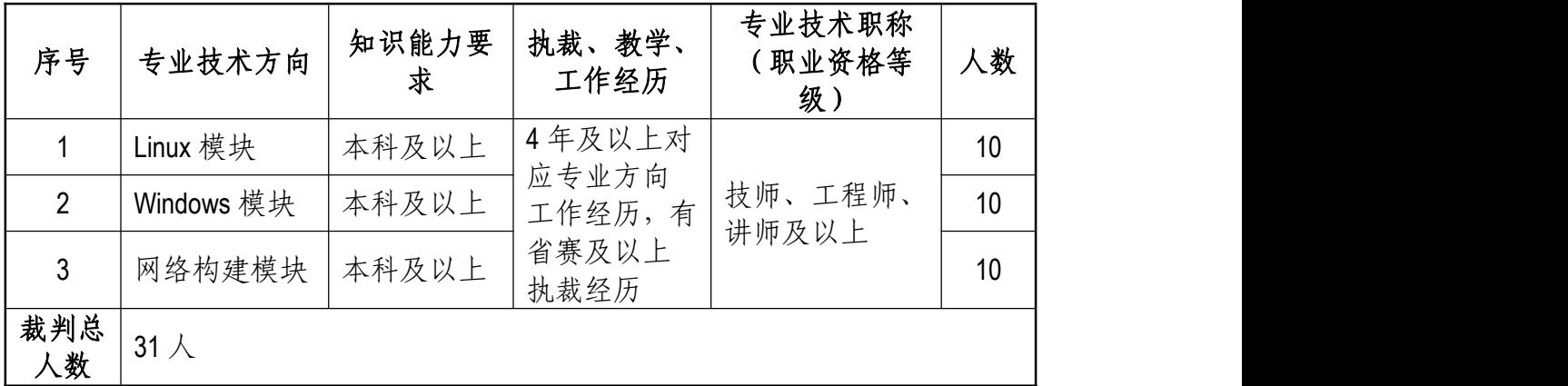

4. 竞赛采取三次加密。第一次加密裁判组织参赛选手第一次抽 签,抽取参赛编号,替代选手参赛证等个人信息;第二次加密裁判组 织参赛选手进行第二次抽答,确定赛位号,替换选手参赛编号;第三 次加密裁判对各参赛队竞赛结果进行加密,替换赛位号。三次加密信 息由不同加密裁判密封后保管,在评分结束后进行解密并统计成绩。

5. 竞赛对参赛选手提交的结果采取客观性结果评分。采取分步 得分、累计总分的计分方式。各环节分别计算得分,错误不传递,按 规定得分计入总分。根据赛题情况划分模块,每三名裁判负责一个模 块进行独立评分。裁判长在竞赛结束 18 小时内提交评分结果, 经复 核无误,由裁判长、监督仲裁组签字确认后公布。

6. 裁判长正式提交评分结果并复核无误后,加密裁判在监督人 员监督下进行三层解密:竞赛结果编号到工位号解密;工位号到参赛 编号解密;参赛编号到参赛选手名解密。

7. 为保障成绩评判的准确性,监督仲裁组对赛项总成绩排名前

30%的所有参赛队伍的成绩进行复核;其余成绩进行抽检复核,抽检 覆盖率不低于 15%。

8. 监督仲裁组在复检中发现错误,需以书面形式及时告知裁判 长,由裁判长更正成绩并签字确认。如复核、抽检错误率超过 5%, 裁判组需对所有成绩进行复核。

9. 在竞赛过程中,参赛选手如有不服从裁判裁决、扰乱赛场秩 序、舞弊等行为的,由裁判长按照规定扣减相应分数,情节严重的将 取消比赛资格,比赛成绩计 0分。

# 十二、奖项设定

本赛项的奖项设个人奖。

设奖比例为: 以赛项实际参赛队总数为基数, 一、二、三等奖获 奖比例分别为 10%、20%、30%(小数点后四舍五入)。

如出现参赛队总分相同情况,按照 A、B、C 模块顺序的得分高 低排序, 即总成绩相同的情况下比较 A 模块的成绩, A 模块成绩高 的排名优先, 如果 A 模块成绩也相同, 则按 B 模块的成绩进行排名, 以此类推完成相同成绩的排序。如果 A、B、C 各模块分值相同, 则 查看文档撰写规范的分值进行排序。

对获得一等奖的参赛队指导教师颁发"优秀指导教师"荣誉。 十三、赛场预案

(一)应急安全预案

比赛期间发生意外事故,发现者应第一时间报告赛项执委会,同 时采取措施避免事态扩大。赛项执委会应立即启动预案予以解决并报

告赛区执委会。赛项出现重大安全问题可以停赛,是否停赛由赛区执 委会决定。事后,赛区执委会应向大赛执委会报告详细情况。

| 突发事件   | 预防措施          | 事件发生后应对措施                       |
|--------|---------------|---------------------------------|
|        |               | 医务人员应采取紧急救护措施,                  |
| 参赛选手发病 | 在各工位张贴安全操作说   | 及时进行救治, 如病情或伤势严                 |
| 或受伤    | 明。            | 重,应及时送往最近医院进行救                  |
|        |               | 治。                              |
|        |               | 立即组织对中毒人员进行救治,                  |
|        |               | 必要时送往最近医院进行检查治                  |
|        | 比赛期间指定的住宿/餐饮  | 疗。同时对可疑的食品、饮水及                  |
| 人员发生食物 | 场地符合国家相关资质要   | 其有关原料、工具设备和场所以                  |
| 中毒     | 求。并协调地方卫生部门做  | 及可能受污染的区域采取保留、                  |
|        | 好检查工作。        | 控制措施,组织开展现场调查,                  |
|        |               | 迅速查明原因,并及时向大赛执                  |
|        |               | 委会报告。                           |
| 设备损坏(如 | 提前一天烤机,所有设备开  | 参赛选手举手示意后, 监考人员                 |
| 不能启动、反 | 机运行; 现场放置备机。  | 计时,裁判确认后更换备机,并                  |
| 复重启等)  |               | 由主裁判确定应计入延时时间。                  |
|        | 竞赛前技术人员及监考人   |                                 |
|        | 员检查所有电源插头, 确保 |                                 |
|        |               | 牢固; 电源线尽量绑扎在参   参赛选手举手示意后, 监考人员 |
| 设备掉电   |               | 赛选手碰不到的地方,如桌   计时, 裁判确认后重启机器, 并 |
|        | 子后面等。         | 由主裁判确定应计入延时的时                   |
|        | 竞赛前提醒参赛选手注意   | 间。                              |
|        | 尽量不要碰到电源, 配置文 |                                 |
|        | 件要随时保存。       |                                 |

相关应急预案如下表所示。

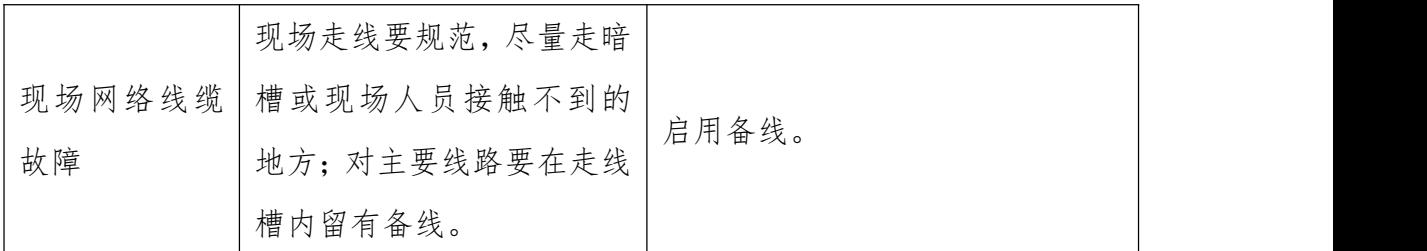

(二)处罚措施

1. 因参赛队伍原因造成重大安全事故的,取消其获奖资格。

2. 参赛队伍有发生重大安全事故隐患,经赛场工作人员提示、 警告无效的,可取消其继续比赛的资格。

3. 赛事工作人员违规的,按照相应的制度追究责任。情节恶劣 并造成重大安全事故的,由司法机关追究相应法律责任。

## 十四、赛项安全

赛项安全是全国职业院校技能大赛一切工作顺利开展的先决条 件,是本赛项筹备和运行工作必须考虑的核心问题。

(一) 组织机构

1. 成立赛项安全保障小组,由承办院校主抓安全的校领导、学 生工作处、后勤处、保卫处、合作企业技术工程师等相关人员组成。

2. 与地方行政、交通、司法、安全、消防、卫生、食品、质检 等相关部门建立协调机制,制定应急预案,及时处置突发事件,保证 比赛安全进行。

(二)赛项安全管理要求

1. 赛项合作企业提供的器材、设备应符合国家有关安全规定, 并在比赛现场安排技术支持人员,保障赛项设备安全稳定。

2. 在竞赛工位张贴安全操作说明,并由裁判长在比赛开始前 10

分钟宣读安全操作说明。

3. 命题期间,对所有命题相关人员进行封闭管理,直至赛项比 赛结束。所有涉及竞赛赛题的人员必须签署保密协议。

4. 赛题在具有相关印刷资质的印刷企业进行印刷,并第一时间 由安保人员送往承办校具有双锁保密室的保密铁柜内,由赛项执委会 指定专人和保密室负责人共同负责保管。

5. 赛题领取人必须由专人在赛项监督人员的监督下于考前 30 分 钟内到保密室领取试卷,并核对好数量,查验试卷的密封是否完整, 做好移交工作。

6. 竞赛用的所有赛题、成绩评定过程材料等都要回收,并妥善 保存在赛项承办院校。

7. 赛项所有裁判与参赛队住宿须在不同酒店。在竞赛一次加密 前 30 分钟, 由竞赛执委会工作人员收缴裁判所有通信设备, 直至竞 赛成绩发布后再归还裁判。

8. 竞赛期间,除现场裁判外,其余裁判由竞赛执委会统一安排 休息场所。在此期间,裁判人员不得随意出入,避免与参赛队代表取 得联系。

(三)比赛环境安全管理要求

1. 保证各通道口畅通,并配备专门人员,控制无关人员进入场地, 控制人员流量和赛场观众饱和度,张贴好安全指示标识等职责。

2. 赛场周围设立警戒线,防止无关人员进入,发生意外事件。 所有参赛人员必须凭赛项执委会印发的有效证件进入场地。

3. 对社会观众,安全保障小组适当进行合法、合理的询问检查, 对携带可疑物品包裹,又拒绝询问检查的观众,安全保障小组将禁止 其入内。

4. 安全保障小组随时对赛场进行巡查、监督,确保安全。

5. 配备必要的医护人员和医疗药品,有应急抢救预案。

6. 未经赛项执委会允许批准,严禁任何人在比赛场地私拉各种电 源线。

7. 设置突发事件应急疏散示意图。如遇特殊情况,则服从大赛 统一指挥。

(四)生活条件保障

1.比赛期间,原则上由执委会统一安排参赛选手和指导教师食 宿。承办单位须尊重少数民族的信仰及文化,根据国家相关的民族政 策,安排好少数民族选手和教师的饮食起居。

2.比赛期间安排的住宿地应具有宾馆/住宿经营许可资质。以学校 宿舍作为住宿地的,大赛期间的住宿、卫生、饮食安全等由执委会和 提供宿舍的学校共同负责。

3.大赛期间有组织的参观和观摩活动的交通安全由执委会负责。 执委会和承办单位须保证比赛期间选手、指导教师、裁判员和工作人 员的交通安全。

4.各赛项的安全管理,除了可以采取必要的安全隔离措施外,应 严格遵守国家相关法律法规,保护个人隐私和人身自由。

(五)组队责任

1. 各学校组织代表队时,须安排为参赛选手购买大赛期间的人 身意外伤害保险。

2. 各学校代表队组成后,须制定相关管理制度,并对所有选手、 指导教师进行安全教育。

3. 各参赛队伍须加强对参与比赛人员的安全管理, 实现与赛场 安全管理的对接。

## 十五、竞赛须知

(一)参赛队须知

1. 参赛队名称。统一使用规定的地区代表队名称,不使用学校 或其他组织、团体的名称;不接受跨校组队,同一学校相同项目报名 参赛队不超过 1 支。

2. 参赛队组成。每支参赛队由 1 名符合参赛资格学生组成,性 别不限。

3. 指导教师。每支参赛队可配指导教师1名, 指导教师经报名 并通过资格审查后确定。

4. 参赛选手及指导教师在报名获得确认后,原则上不再更换。 如在筹备过程中,参赛选手因故不能参赛,须由所在省级教育主管部 门于赛项开赛 10 个工作日之前出具书面说明,经大赛执委会办公室 核实后予以更换。竞赛开始后,参赛队不得更换参赛选手,允许参赛 选手缺席比赛。不允许更换新的指导教师,允许指导教师缺席。

5. 各学校组织代表队时,须安排为参赛选手购买大赛期间的人 身意外伤害保险。

(二)指导教师须知

1. 指导教师应该根据专业教学计划和赛项规程合理制定训练方 案,认真指导选手训练,培养选手的综合职业能力和良好的职业素养, 克服功利化思想,避免为赛而学、以赛代学。

2. 指导老师应及时查看大赛专用网页有关赛项的通知和内容, 认真研究和掌握本赛项竞赛的规程、技术规范和赛场要求,指导选手 做好赛前的一切技术准备和竞赛准备。

3. 指导教师应该根据赛项规程要求做好参赛选手保险办理工 作,并积极做好选手的安全教育。

4. 指导教师参加赛项观摩等活动,不得违反赛项规定进入赛场, 干扰比赛正常进行。

(三)参赛选手须知

1. 竞赛选手严格遵守赛场规章、操作规程和工艺准则,保证人 身及设备安全,接受裁判员的监督和警示,文明竞赛。

2. 参赛选手在检录时需将身份证、学生证、参赛证等身份证件 交由检录人员统一保管,不得带入场内。

3. 参赛选手进入赛场,不允许携带任何书籍和其他纸质资料(相 关技术资料的电子文档由组委会提供),不允许携带通信工具和存储 设备(如 U 盘)。竞赛统一提供计算机以及应用软件。

4. 各参赛队应在竞赛开始前一天规定的时间段,进入赛场熟悉 环境,但不得触碰任何比赛设备及材料。

5. 竞赛时,在收到开赛信号前不得启动操作,各参赛队自行决

定分工、工作程序和时间安排,在指定赛位上完成竞赛项目,严禁作 弊行为。

6. 竞赛过程中,因严重操作失误或安全事故不能进行比赛的(例 如因综合布线发生短路导致赛场断电的、造成设备不能正常工作的), 现场裁判员有权中止该队比赛。

7. 在一天的比赛期间,选手在 8:30~13:00 连续工作,食品、饮 水等由赛场统一提供。选手休息、饮食或如厕时间均计算在比赛时间 内。

8. 凡在竞赛期间提前离开的选手,当天不得返回赛场。

9. 为培养技能型人才的工作风格,在参赛期间,选手应当注意 保持工作环境及设备摆放符合企业生产"6S"(即整理、整顿、清扫、 清洁、素养和安全)的原则,如果过于脏乱,裁判员有权酌情扣分。 在比赛中如遇非人为因素造成的设备故障,经裁判确认后,可向裁判 长申请补足排除故障的时间。

10. 参赛队欲提前结束比赛,应向现场裁判员举手示意,记录比 赛终止时间。比赛终止后,不得再进行任何与比赛有关的操作。

11. 各竞赛队按照大赛要求和赛题要求提交竞赛成果,禁止在竞 赛成果上做任何与竞赛无关的记号。

12. 竞赛操作结束后,参赛队要确认成功提交竞赛要求的文件, 裁判员在比赛结果的规定位置做标记,并与参赛队一起签字确认。 (四)工作人员须知

1. 熟悉竞赛规则,服从管理,严格按照工作程序和有关规定办

事。

2. 树立服务观念,本着一切为参赛选手着想的原则,以高度负 责的精神、严肃认真态度和严谨细致的作风,积极完成大赛工作任务。

3. 按规定统一着装、佩戴胸卡,文明礼貌,保持良好形象。

4. 坚守工作岗位,不迟到,不早退,不无故离岗,特殊情况向 组长请假。

5. 遇安全突发事件,按照工作预案及时组织疏散,确保人员安 全。

6. 未经同意不得擅自发布关于比赛的言论,不得私自接受采访。 十六、申诉与仲裁

各参赛队对不符合大赛和赛项规程规定的仪器、设备、工装、材 料、物件、计算机软硬件、竞赛使用工具、用品,竞赛执裁、赛场管 理以及工作人员的不规范行为等,可向赛项监督仲裁组提出申诉。申 诉主体为参赛队领队,参赛队领队可在比赛结束后(备注:选手赛场 比赛内容全部完成)2 小时之内,向监督仲裁组提出书面申诉。

书面申诉应对申诉事件的现象、发生时间、涉及人员、申诉依据 等进行充分、实事求是地叙述,并由领队亲笔签名。非书面申诉不予 受理。

赛项监督仲裁组在接到申诉报告后的 2 小时内组织复议,并及时 将复议结果以书面形式告知申诉方。申诉方对复议结果仍有异议,可 由省(市)领队向赛区仲裁委员会提出申诉。赛区仲裁委员会的仲裁 结果为最终结果。

仲裁结果由申诉人签收,不能代收,如在约定时间和地点申诉人 离开,视为自行放弃申诉。

申诉方可随时提出放弃申诉,不得以任何理由采取过激行为扰乱 赛场秩序。

# 十七、竞赛观摩

本赛项将提供公开观摩区,使用大屏幕实时转播现场实况。

竞赛环境依据竞赛需求和职业特点设计,在竞赛不被干扰的前提 下安全开放部分赛场。现场观摩应遵守如下纪律:

1. 观摩人员需由赛项执委会批准,佩戴观摩证件在工作人员带 领下沿指定路线、在指定区域内到现场观赛。

2. 文明观赛,不得大声喧哗,服从赛场工作人员的指挥,杜绝 各种违反赛场秩序的不文明行为。

3. 观摩人员不得同参赛选手、裁判交流,不得传递信息,不得 采录竞赛现场数据资料,不得影响比赛的正常进行。

4. 对于各种违反赛场秩序的不文明行为,工作人员有权予以提 醒、制止。

# 十八、竞赛直播

本赛项竞赛时组织专人进行摄像,记录比赛全过程。竞赛时采用 全过程录像与同步大屏直播。赛后邀请媒体采访优秀选手、优秀指导 教师、裁判专家或企业人士,并留档作为赛事成果之一。

#### 十九、资源转化

2021 年全国职业院校技能大赛网络系统管理赛项资源转化工作

主要聚焦完善、升级已经开发完成的专业核心课程教学资源包,进一 步开展师资培养,创新培训课程内容,建设计算机网络技术及其相关 专业的生产实际教学案例库等工作,同时对产教融合校企合作案例进 行总结。

# 附件:样卷

#### 网络系统管理

(一)(一)模块 A:Linux 环境

# 项目任务描述

某公司要为员工提供便捷、安全稳定内外网络服务,你作为一个公司网络系 统管理员,负责公司网络系统管理,请根据网络拓扑、基本配置信息和服务需求 完成网络服务安装与测试,网络拓扑图和基本配置信息如下:

# **1.**拓扑图

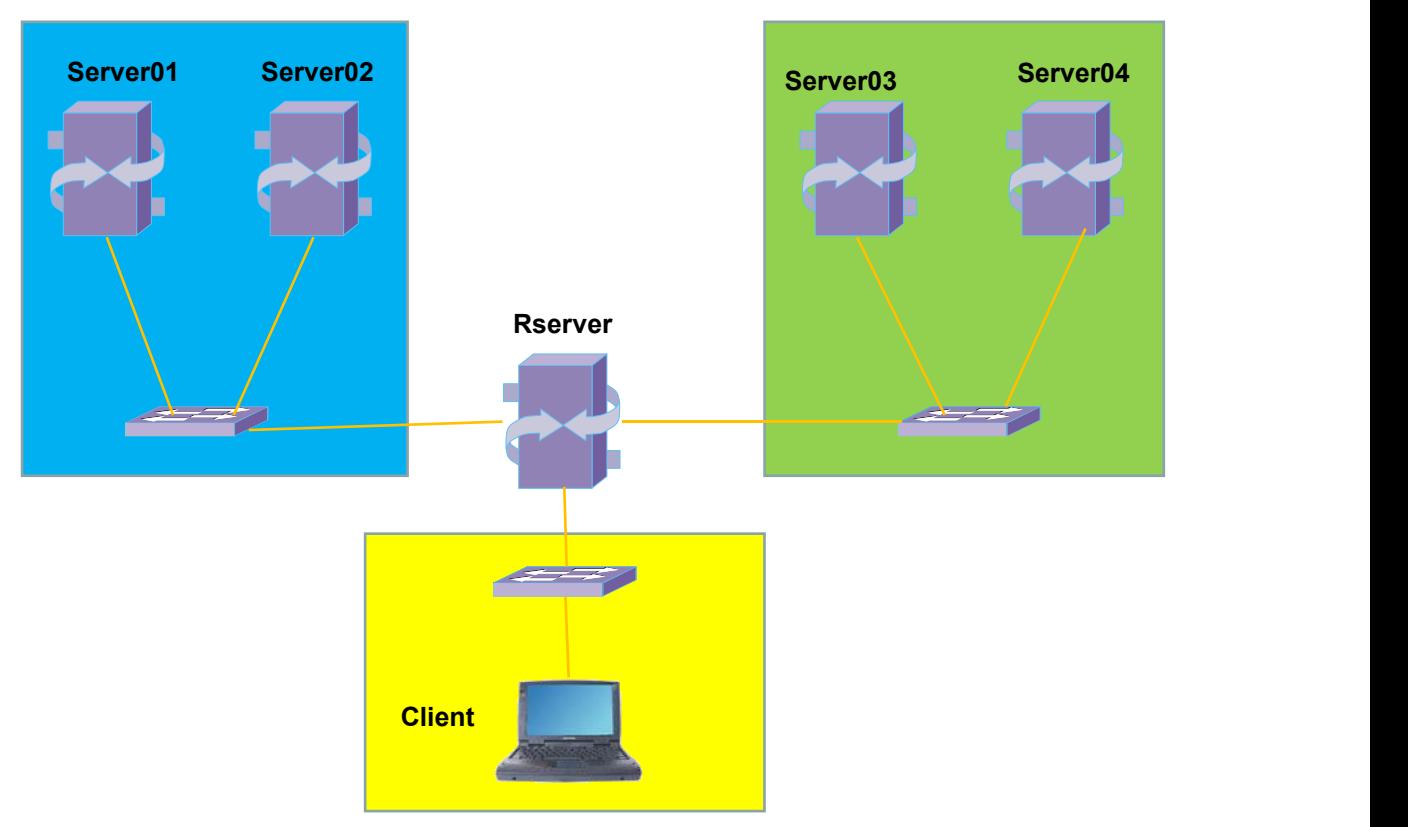

# **2.**基本配置

服务器和客户端基本配置如下表:

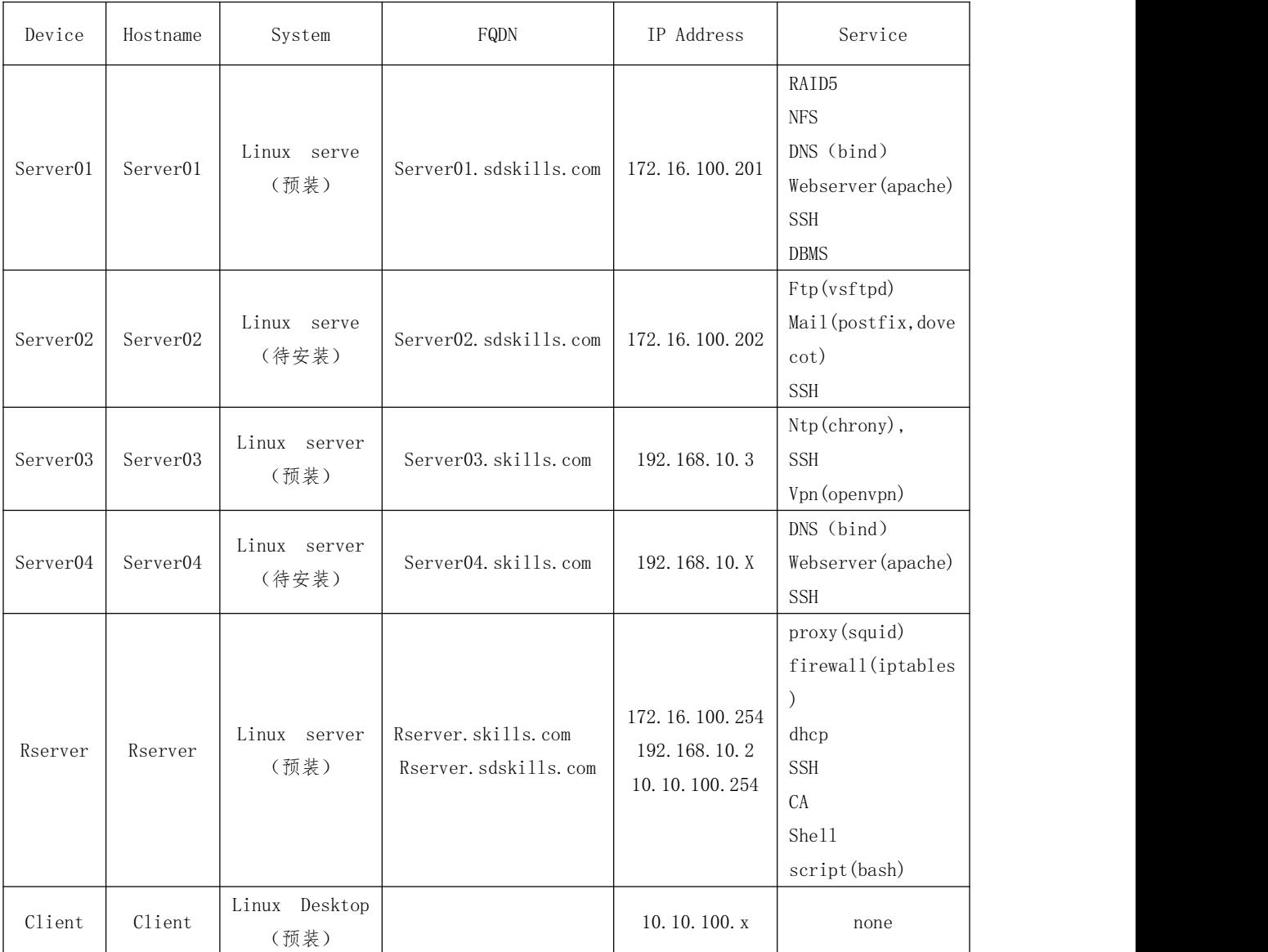

# 网络

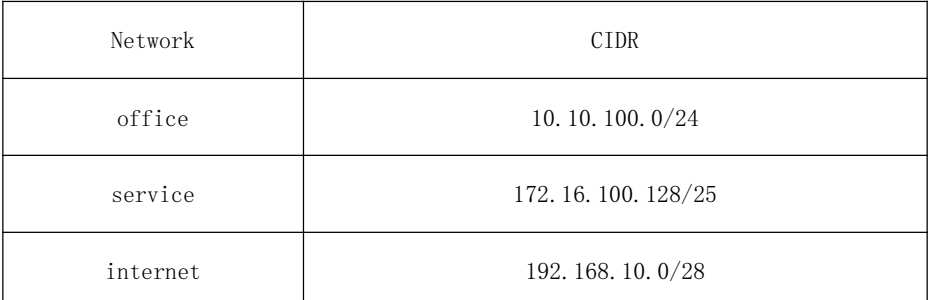

# **3.**任务需求

任务设备:Client,Rserver,servr01,server02,server03,server04。

注意:若题目中未明确规定,请使用默认配置。

## CLIENT TASK

#### 1.Client 已预装简易 Debian,具体要求如下:

- 要求能访问所有服务器,用于测试应用服务。
- 请为该主机安装支持GNOME桌面环境。
- 调整显示分辨率至1280x768;
- 测试DHCP,该主机网卡IPv4地址为自动获取;
- 测试dns,安装dnsutils、dig 命令行工具;
- 测试web,安装firefox 浏览器, curl 命令行测试工具,在任何时候进 行访问测试时不允许弹出安全警告信息;
- 测试ssh,安装ssh 命令行工具;
- 测试VPN,安装VPN客户端工具软件;
- 测试ftp,安装ftp命令行客户端工具;
- 测试文件共享,安装Samba命令行客户端工具;
- 测试mail,安装thunderbird,并能正常进行邮件收发;
- 其他设定均采用默认设定。

#### RSERVER TASK

#### 1.NETWORK

• 请根据基本配置信息配置服务器的主机名,网卡IP地址配置、域名等。

#### 2.squid

• 安装 squid 服务,开启路由转发,为当前实验环境提供路由功能;

#### 3.Iptables

- 默认阻挡所有流量
- 添加必要的 NAT 规则和流量放行规则,正常情况下 Internet 网络不能访 问 office 网络,满足使所有要求中的服务正常提供工作。

#### 4.DHCP

- 为客户端分配 IP 范围是 10.10.100.1-10.10.100.50;
- DNS: 按照实际需求配置 DNS 服务器地址选项;
- GATEWAY:按照实际需求配置网关地址选项。

#### 5.SSH

- 安装 SSH
- 仅允许 client 客户端进行 ssh 访问,其余所有主机的请求都应该拒绝;
- 配置 client 只能在 Chinaskill20 用户环境下可以免秘钥登录, 端口号 为 2222,并且拥有 root控制权限。

#### 6.CA

- CA根证书路径/CA/cacert.pem;
- 签发数字证书,颁发者信息:
	- $\boxdot$  家 =  $\text{CN}$ 
		- 单位 =  $Inc$

组织机构 = www.skills.com

公用名 = Skill Global Root CA

• 创建用户组ldsgp ,将zsuser、lsusr、wuusr添加到组内。

# 7.Shellscript(bash)

- 安装bash服务;
- 服务监控脚本:/shells/chkWeb.sh;
- 在 Rserver 上编写脚本监控公司的网站运行情况;
- 脚本可以在后台持续运行;
- 每隔 3S 检查一次网站的运行状态,如果发现异常尝试 3 次;
- 如果确定网站无法访问,则返回用户"网站正在维护中,请您稍后再试" 的页面:

。。。。。。。。。。。。。。。。。。。。

(二)模块 B:Windows 环境

# 项目任务描述

你作为一名网络技术工程师,被指派去构建 ChinaSkills.cn 的网络。你必 须在规定的时间内完成要求的任务,并进行充分的测试,确保设备和应用正常运 行。

# (一)基本配置

| Device               | Hostname             | System               | FQDN                      | IP Address        |
|----------------------|----------------------|----------------------|---------------------------|-------------------|
| DCserver             | DCserver             | Windows server (预装)  | DCserver. ChinaSkills.cn  | 172. 16. 100. 201 |
| SDCserver            | SDCserver            | Windows server (待安装) | SDCserver. ChinaSkills.cn | 172, 16, 100, 202 |
| Server01             | Server01             | Windows server (预装)  | Server01. ChinaSkills. cn | 192. 168. 10. 251 |
| Server <sub>02</sub> | Server <sub>02</sub> | Windows server (待安装) | Server02. ChinaSkills. cn | 192. 168. 10. 252 |
| Server03             | Server03             | Windows server (待安装) | Server03. ChinaSkills. cn | 192. 168. 10. 253 |
|                      |                      |                      |                           | 172, 16, 100, 254 |
| GWserver             | GWserver             | Windows server (预装)  | GWserver, ChinaSkills, cn | 192. 168. 10. 254 |
|                      |                      |                      |                           | 10.10.100.254     |
| Client               | Client               | Windows desktop (预装) |                           | 10.10.100.x       |

服务器和客户端

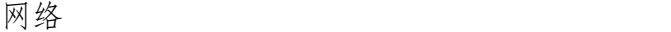

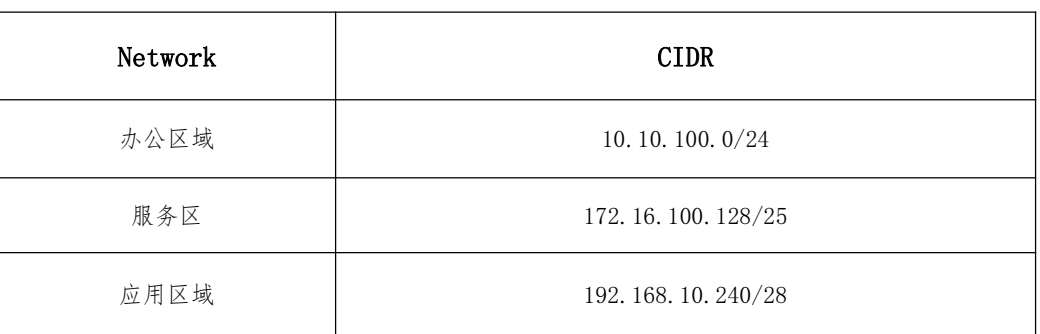

(二)拓扑图

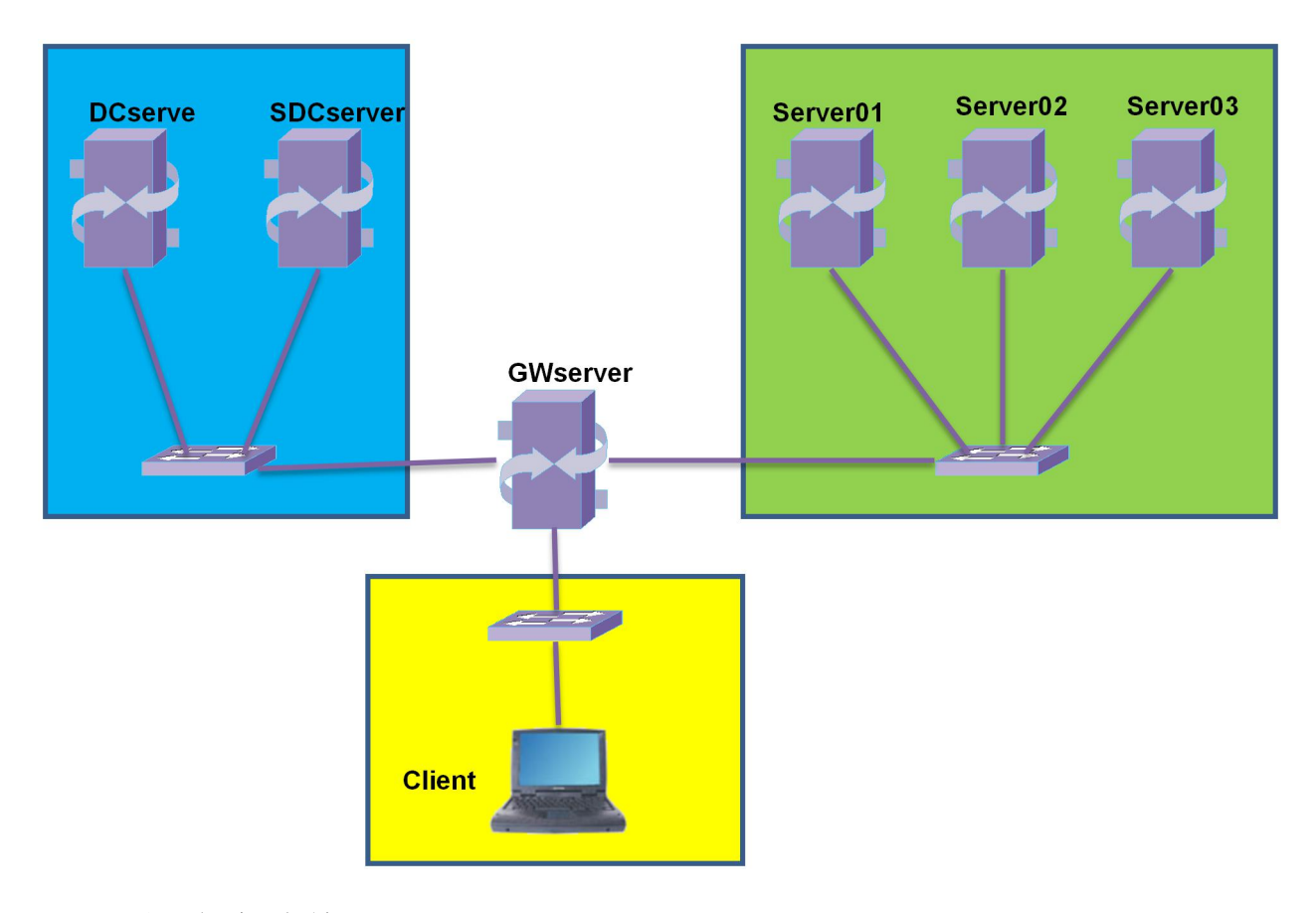

# 三、项目任务清单

# (一) **DCserver** 配置任务

注意:若题目中未明确规定,请使用默认配置。

虚拟服务器上,虚拟机名称为"DCserver"的为"DCserver"服务器系统, 服务器已安装好基本的 Windows Server 2019 Datacenter 操作系统环境, 默认 用户名为"administrator",默认密码:Chinaskills20。

注:本题目中没特别说明的密码皆为:ChinaSkills20。

## **1**.**DCserver** 系统基础环境配置

- (1) 请根据附件说明或提供的基础信息,配置服务器的主机名,IP 地址,创 建要求的用户名及密码;配置Windows防火墙,仅允许配置的服务通过防 火墙;禁止ICMP回显请求;
- (2) 安装Zabbix-Agent到Zabbix用Zabbix检测域控服务器运行状态;执行文件 在操作主机的D:/tools文件夹内;
- (3) 在已经安装好的操作系统上添加一块新的网卡,并挂载到系统中;配置服 务器NIC Teaming模式用于模拟服务器在出现端口或者线路故障的时候, 可以确保链路正常;Teaming mode:IEEE 802.3ad draft v1; 负载均衡 模式:动态模式;所有适配器都处于活动状态;全部链接到ESXI默认提供 的Virtual Switches上。默认Virtual Switches上已经配置好对应的配置 信息。

#### **2**.**ACTIVE DIRECTORY SERVICE** 主域控活动目录配置工作任务

- (1)在 DCserver 上配置以下服务与设置
	- 为 ChinaSkills.cn 安装和配置活动目录域服务;
	- 只有域管理员和IT部门员工可以登陆服务器。
- (2)创建以下全局 AD 组与用户
	- Sales (Sales001-100)、IT(IT01-05)、Finance(F01-10)、Management  $(\text{Manager01-05}):$
	- 创建ChinaSkills20为GPO管理员;加入到企业管理、域控管理员组;
	- 为所有域用户设置漫游文件(除Management 外),漫游文件放于 \\ChinaSkills.cn\ ChinaSkills20\Roaming Profile\ 目录中;
	- 开启本地及域控用户登录操作日志审计记录;
	- 开启远程桌面服务及对应端口让服务器可以被纳管到云堡垒机; 仅允许 本地管理员和域管理员登录;
	- 配置域控组策略及域控配置信息备份;每天自动备份到本地的D盘根目 录;并同步复制到DFS目录下\DFSsharedir\IT\backup 目录。

#### **3**.**DNS SERVICE** 配置工作任务

- (1) 安装及配置 DNS 服务;
- (2) 创建必要的 ChinaSkills.cn 正向区域,添加必要的域名解析记录;
- (3) 配置 TXT 记录,配置主时间控制服务记录;配置域名反向 PTR;
- (4) 为当前域网络创建反向查找区域;
- (5) DCserver 主 DNS 服务器。

#### **4**.**DHCP SERVICE** 配置工作任务

(1) 安装及配置 DHCP 服务;

- (2) 创建一个名为"ChinaSkills.cn"的 DHCP 作用域;
- (3) 保留地址 172.16.100.129-139, 起始地址 172.16.100.140-254; 绑定 SDCserver 的 IP 地址为 172.16.100.202/25;
- (4) 网关地址:172.16.100.254;
- (5) DNS 服务器:172.16.100.201;8.8.8.8;
- (6) 地址租约 11 小时 59 分 59 秒。

#### **5**.**WINS SERVICE** 配置工作任务

- (1) 安装及配置 WINS 服务;
- (2) 配置为 DCserver 为主 WINS 服务器。

#### **6**.为 **ChinaSkills.cn** 域配置安全策略

- (1) 限制 Management(Manage01-05)只能从Client登录;
- (2) 限制 Finance(F01-10),不能关闭计算机和重启计算机;
- (3) 所有的域计算机和域用户都能自动注册证书,证书颁发机构已经颁发 过一次就不再重复颁发,除非证书文件丢失或者失效;
- (4) 为普通用户配置密码策略,该策略要求密码为长度最小12位数的复杂 性密码;
- (5) 对于Finance(F01-10),有一个例外,无需密码即可登录客户端;
- (6) 对IT(IT01-05) 用户启用桌面环境副本,移除回收站图表,统一添 加 IE 浏览器快捷方式在桌面;
- (7) 禁止Sales (Sales001-010)使用注册表编辑工具、PowerShell 以及 Cmd。

## **7**.文件共享

- (1) 创建文件共[享\\chinaskills.cn\sd2020\users](file://///chinaskills.cn/sd2020/users);
- (2) 本地目录为D:\Share\sd2020\Users\%username%;
- (3) 该目录同时将设置为所有域用户的Home目录,登录成功后,能够通过 H 卷,访问到各自的Home目录,限制用户的主文件夹大小为 500MB;
- (4) 创建文件共[享\\chinaskills.cn\sd2020\docshare;](file://///worldskills.cn/wsc2021/docshare)
- (5) 本地目录为D:\Share\sd2020\docshare;
- (6) 仅允许manage01用户有写入权限,该共享文件对其他用户不可见。

。。。。。。。。。。。。。。。。。。。。

#### (三)模块 C:网络构建

#### 任务描述

CII 公司是一家以日用电子商品销售为主的电子商务公司,公司的总部在北 京,通过网络覆盖全国的销售业务。随着 CII 公司业务范围的不断发展壮大,公 司希望以北京为中心,再分别在吉林和广州建设两个区域分中心,作为北方业务 和南方大区的业务指导中心,开展精准营销,积极拓展公司的全国业务。在北京 总部通过建设完善的互联网,分别和吉林和广州两个区域分中心实现互联互通。

火星公司是一家北京的网络渠道集成商,和 CII 公司建立有长期的合作关 系,一直承担着北京总部的网络维护业务,熟悉公司的各项业务和应用。为了实 现北京总部中运维的业务和两个区域分中心的业务实现快速、无缝对接,不出现 差错,你做为火星公司一名网络工程师,前往 CII 集团了解公司的网络建设任务, 完成广州及吉林区域分中心的网络规划与建设任务,实现 CII 公司全国网络的互 联互通。

#### 任务清单

#### (一)网络基础信息配置

1. 按照附录 1 中的"拓扑图"中所示网络拓扑连接信息,连接设备,组建网络, 注意指定接口的连接信息。

2. 根据附录 2 中的"地址规划表",分别配置所有设备的接口信息。

3. 在所有的交换机和无线控制器上,都开启 SSH 服务。其中,用户名/密码分别 为 admin、admin1234。密码为明文类型,特权密码为 admin。

4. 在交换机 S7 设备上配置 SNMP 功能,向主机为 172.16.0.254 发送 Trap 消息。 其中,版本采用 V2C,读写 的 Community 为"Test",只读的 Community 为 "public",开启 Trap 消息。

#### (二)配置有线网络

1. 在全网 Trunk 链路上, 做 VLAN 修剪, 优化传输。

2. 在 S5、S6 的 Gi0/10-Gi0/15 端口上启用端口保护。

3. 在 S5、S6 连接 PC 机端口上,开启 Portfast 和 BPDUguard 安全防护功能。

4. 在 S6 连接 PC 的接口开启 BPDU 防环, 检测到环路后处理方式为 Shutdown-Port,并设置接口为边缘端口。

5. 如果端口被 BPDU Guard 检测进入 Err-Disabled 状态,再过 300 秒后会自 动恢复(基于接口部署策略),重新检测是否有环路。

6. 在 S6 上部署 DHCP Snooping 功能。关闭 S6 上联口的 ARP 检测。 全局设置日 志缓存容量为 1024, 打印相同 log 的阈值为 300s。

7. 调整 CPU 保护机制阈值为 500pps。S6 交换机部署端口安全,接口 Gi0/13 只 允许 PC2 通过。

8. 在 S3、S4、S6 上配置 MSTP 防止二层环路。要求所有数据流经过 S4 转发, S4 失效时经过 S3 转发。其中: region-name 为 test; revision 版本为 1。S3 作为 实例从根,S4 作为实例中的主根。主根优先级为 4096,从根优先级为 8192。

9. 在 S3 和 S4 上配置 VRRP, 实现主机的网关冗余, 所配置的参数要求如表 1 所 示。其中, S3、S4 各 VRRP 组中高优先级设置为 150, 低优先级设置为 120。

| <b>VLAN</b>    | VRRP 备份组号 (VRID) | VRRP 虚拟 IP       |
|----------------|------------------|------------------|
| VLAN10         | 10               | 193. 1. 10. 254  |
| VLAN20         | 20               | 193. 1. 20. 254  |
| VLAN30         | 30               | 193. 1. 30. 254  |
| VLAN40         | 40               | 193.1.40.254     |
| VLAN100 (交换机间) | 100              | 193. 1. 100. 254 |

表 1 S3 和 S4 的 VRRP 参数表

10. S1 和 S2 设置为 VSU 虚拟化。S1 和 S2 间的 Te0/51-52 口作为 VSL 链路。其 中,S2 为主,S1 为备。规划 S1 和 S2 间的 Gi0/48 端口作为 BFD 双主机检测链路。 主设备: Domain id: 1, switch id:2, priority 150, description: S6000-2。 备设备:Domain id:1,switch id:1,priority 120, description: S6000-1。 。。。。。。。

#### (三)配置无线网络

1. 使用 EG1 作为广州分部无线用户和无线 AP 的 DHCP 服务器;使用 S5 作为吉 林分部无线用户和无线 AP 的 DHCP 服务器。

2. 创建广州分部内网中的 SSID 为 Test-GZ XX(说明: XX 现场提供), WLAN ID 为 1, AP-Group 为 GZ, 内网无线用户关联 SSID 后可自动获取地址。创建吉林分 部内网 SSID 为 Test-JL XX(XX 现场提供), WLAN ID 为 2, AP-Group 为 JL, 内 网无线用户关联 SSID 后可自动获取地址。

3. 本部 AC2 为主用, AC1 为备用。AP 与 AC1、AC2 均建立隧道, 当 AP 与 AC2 失 去连接时能无缝切换至 AC1 并提供服务。

4. 广州分部无线用户接入无线网络时,需要采用 WPA2 加密方式,加密密码为 XX (说明:现场提供)。并启用白名单校验,仅放通 PC2 无线终端。

5. 要求内网无线网络均启用本地转发模式。对 WLAN ID 2 下的每个用户的下行 平均速率为 800KB/s, 突发速率为 1600KB/s。

6. 吉林分部每 AP 最大带点人数为 30 人。广州分部通过时间调度,要求每周一 至周五的 21:00 至 23:30 期间关闭无线服务。

## (四)实施无线地勘

CII 集团公司在北京的房山投资了一家不到 50 张床位小医院。为提升医院 的信息化,需要在医院实施无线项目,拟投入 12 万元(网络设备采购部分)。 其中,项目要求重点覆盖病房、走廊和办公室。平面布局如图 1 所示,完成以下 任务。

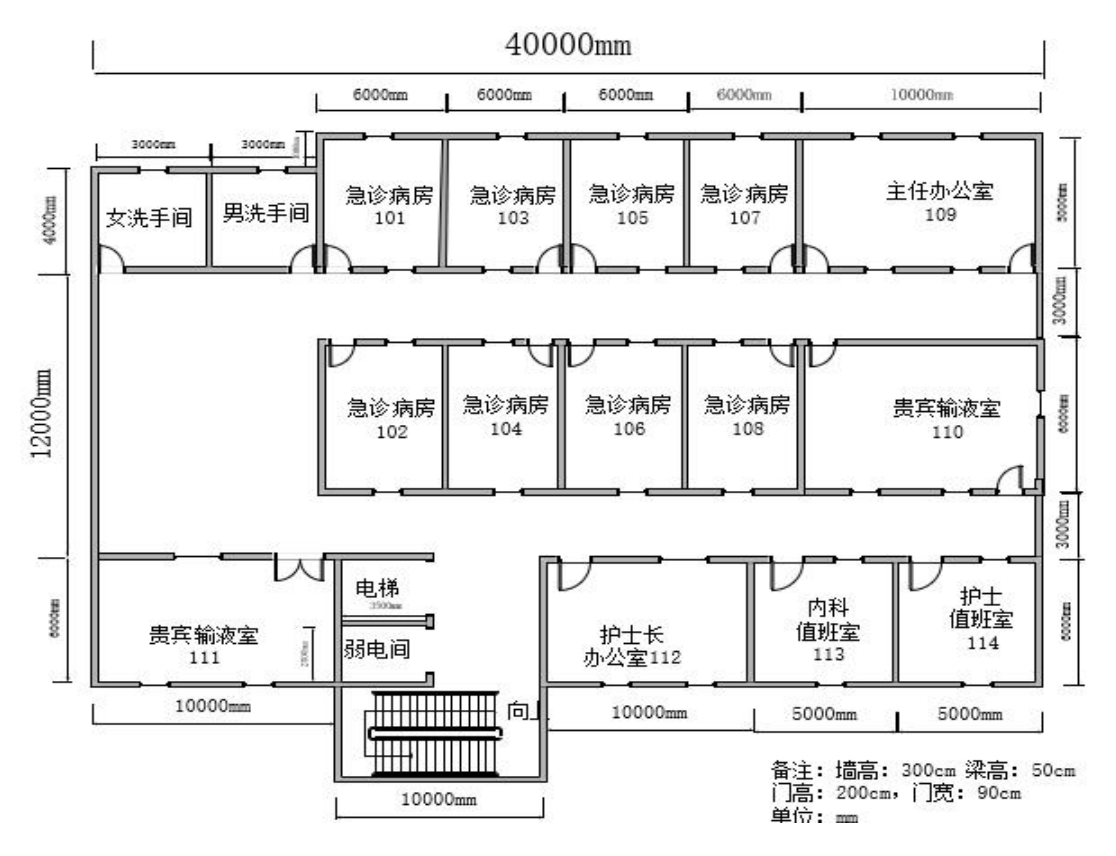

图 1 平面布局图

1. 使用无线地勘软件, 绘制 AP 点位图 (包括: AP 型号、编号、信道等信息。 其中,信道采用 2.4G 的 1、6、11 三个信道规划;洗手间、楼梯区域无须覆盖)。 2. 使用无线地勘软件, 输出 AP 点位图中 2.4G 频道信号仿真热图(仿真信号强 度要求大于-65db)。

3. 输出该无线工程项目设备预算表,网络设备型号和价格依据表 2。

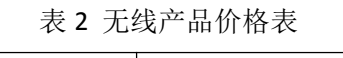

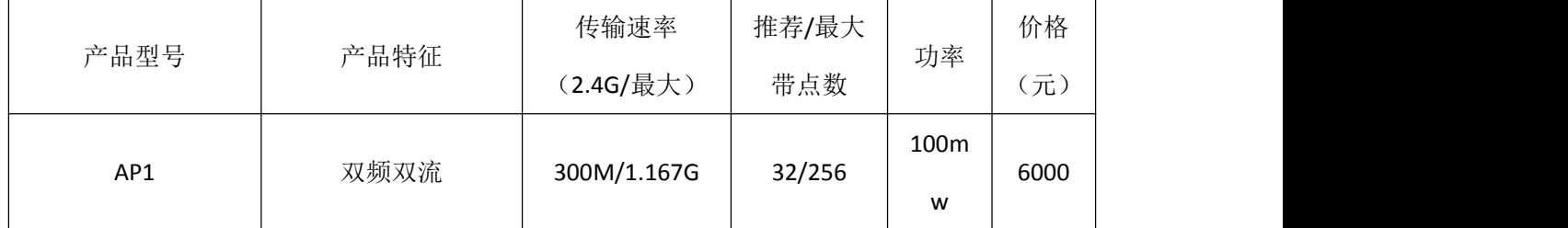

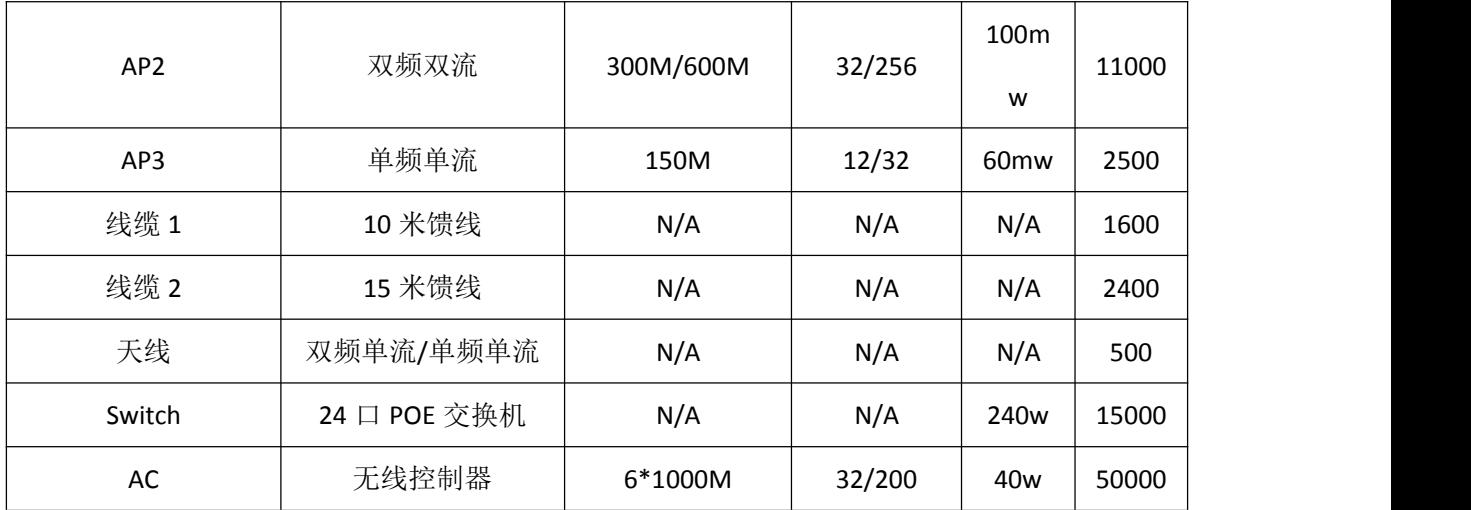

# (五)配置出口网络

1. 在 EG1、EG2、R1 上进行 NAT 配置,实现本部与各分部的所有用户(ACL 110) 均可访问互联网;通过 NAPT 方式将内网用户 IP 地址转换到互联网接口上。

2. 在 EG2 上部署全局流表防火墙, ACL (编号为 102) 放通所有 IP 到本设备外 网接口的 ICMP、Telnet 协议。放通内网 AP 及终端 IP 到外网所有资源的访问。根 据上下文要求。放通设备已启用的功能协议端口。

3. 在 EG1 上针对访问外网 WEB 流量,限速每 IP 1000Kbps,内网 WEB 总流量不 超过 50Mbps。

4. 使用 IPSec 对本部到各分部的数据流进行加密。使用动态隧道主模式,安全 协议采用 esp 协议, 加密算法采用 3des, 认证算法采用 md5, 以 IKE 方式建立 IPsec SA。其中, 在 R1 上配置 ipsec 加密转换集名称为 myset; 动态 ipsec 加 密图名称为 dymymap;预共享密钥为明文 123456;静态的 ipsec 加密图 mymap。

5.在 EG1 和 EG2 上配置 ACL 编号为 101;静态的 ipsec 加密图 mymap;预共享密 钥为明文 123456。

## 附录 **1**:拓扑图

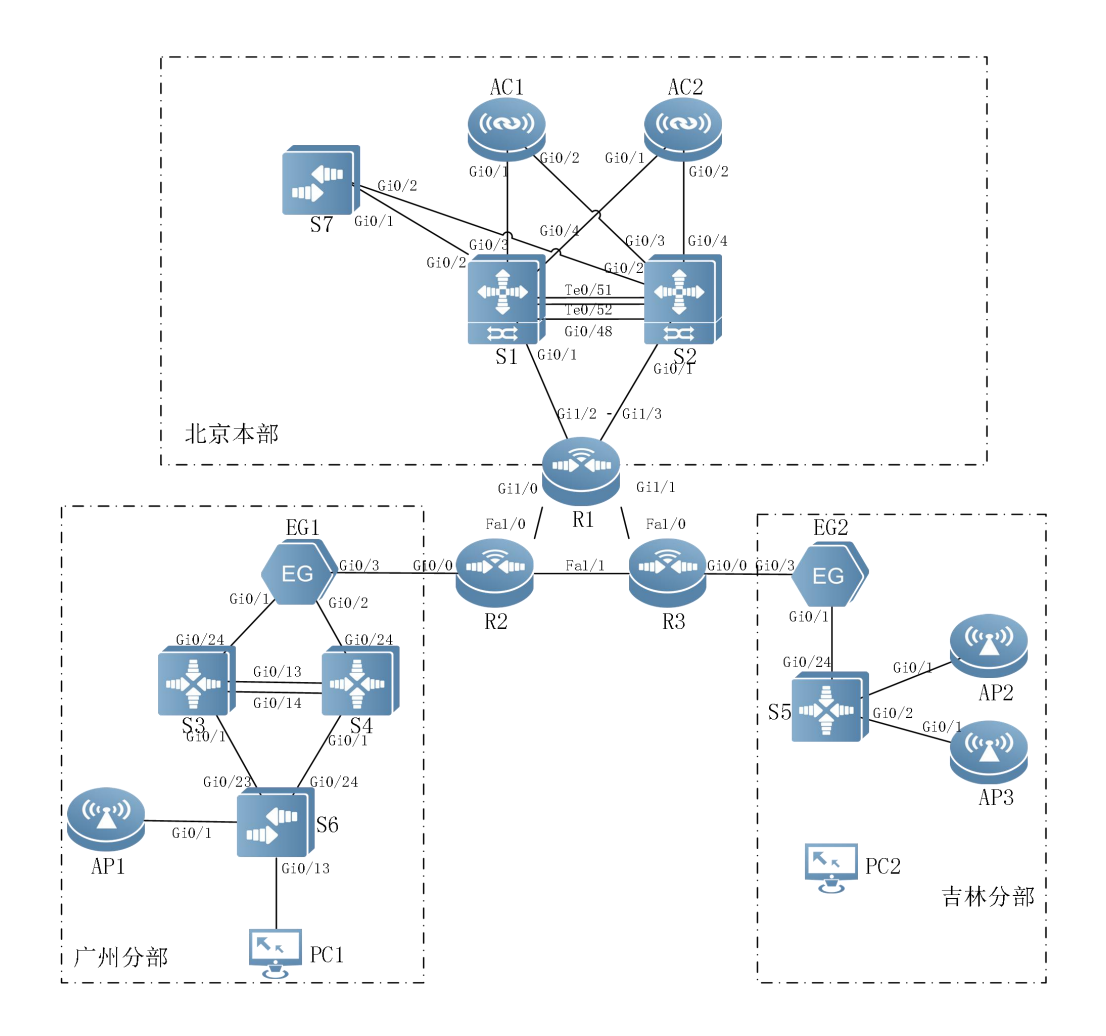

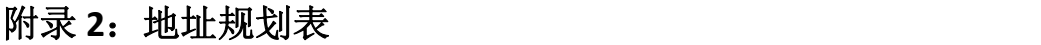

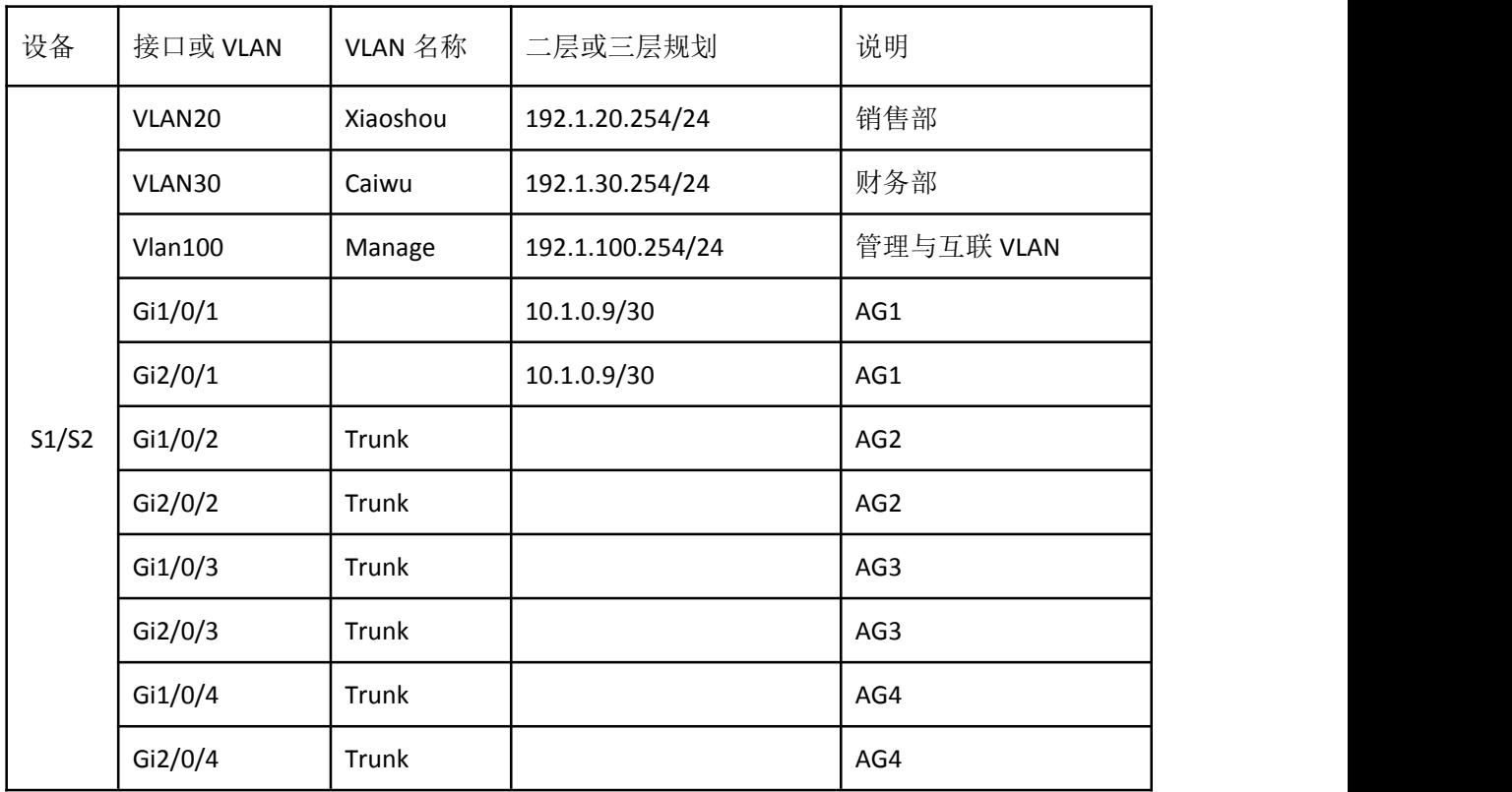

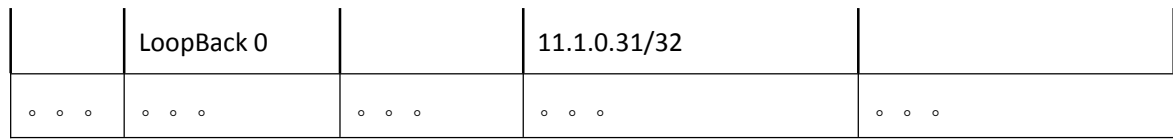